# **Bedienungsanleitung Handsender Zwo4 HS12**

Servonout

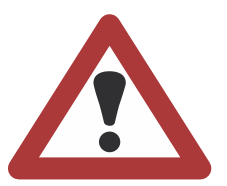

 **2,4 GHz Funksystem • 12 Kanäle • Multifunktionstasten • Maximale Kompatibilität**

## **Einleitung**

Herzlichen Glückwunsch zu Ihrem neuen Zwo4 HS12 und vielen Dank, dass Sie sich für einen Sender von Servonaut entschieden haben.

Diese Anleitung beinhaltet wichtige Informationen und zahlreiche Tipps zu Ihrem neuen Servonaut Handsender. Bitte lesen Sie alle Kapitel sorgfältig durch und halten Sie diese Anleitung zum Nachschlagen bereit.

**Bitte beachten Sie, dass es sich um die Anleitung zur aktuellen**

#### **Software Version 2.3**

**handelt. Beschreibungen und Änderungen finden Sie auch im Servonaut Forum.**

Bei Fragen zum HS12 freuen wir uns über eine E-Mail an *sender@servonaut.de* oder schauen Sie in unser Servonaut Support-Forum unter:

#### **www.servonaut.de/forum**

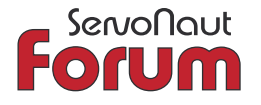

Viel Freude mit Ihrem neuen Zwo4-Sender wünscht Ihr Team von Servonaut!

Auf folgende Symbole werden Sie in dieser Anleitung häufiger stoßen:

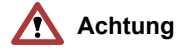

Mit diesem Symbol haben wir **dringend zu beachtende Hinweise** für Sie gekennzeichnet.

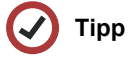

**Nützliche Tipps**, die Ihnen die Bedienung erleichtern, sind mit diesem Symbol versehen.

#### **[.....] Multifunktionstaste**

Mit eckigen Klammern sind die jeweiligen Multifunktionstasten des Senders gekennzeichnet, die im Display je nach Funktion beschriftet sind.

## Inhaltsverzeichnis

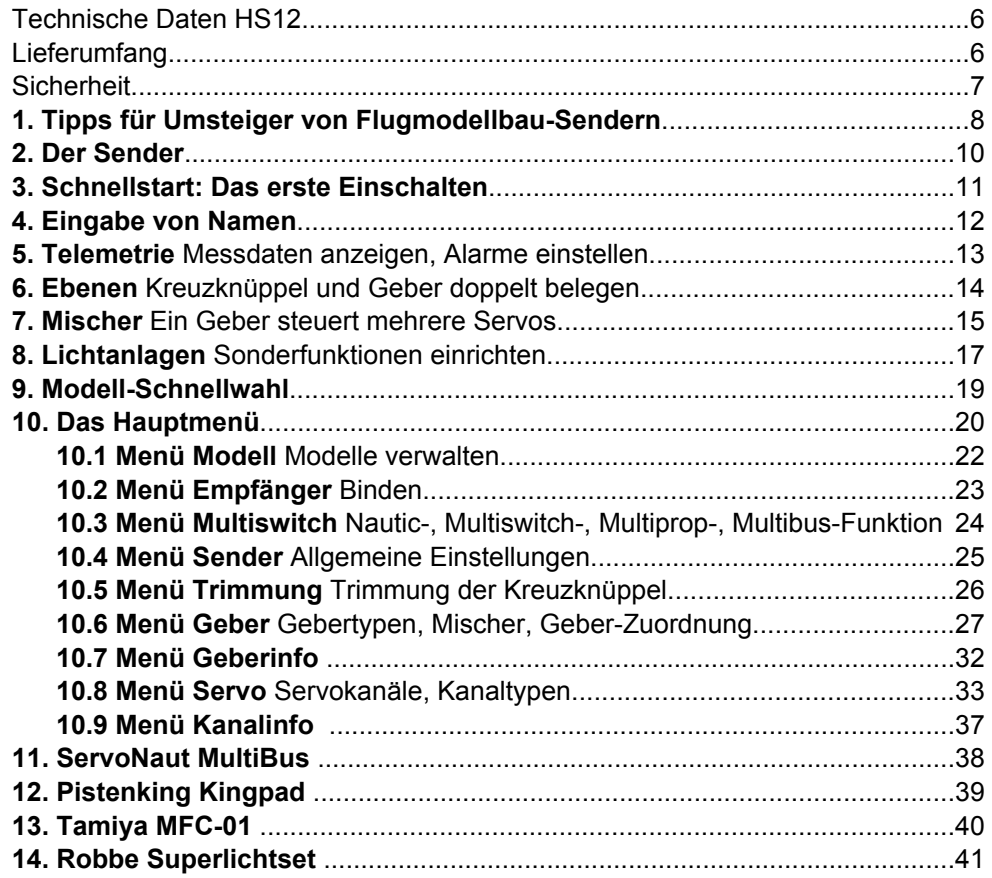

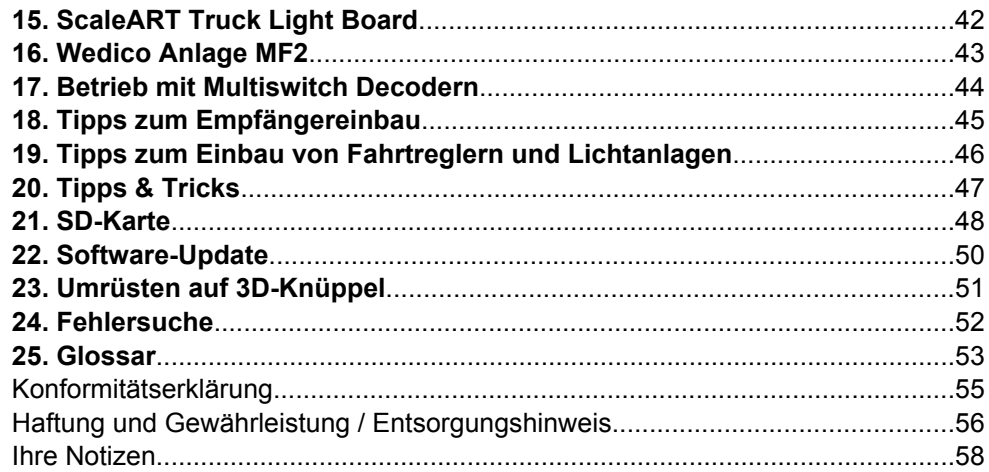

## **Typische Anwendungsbeispiele finden Sie hier:**

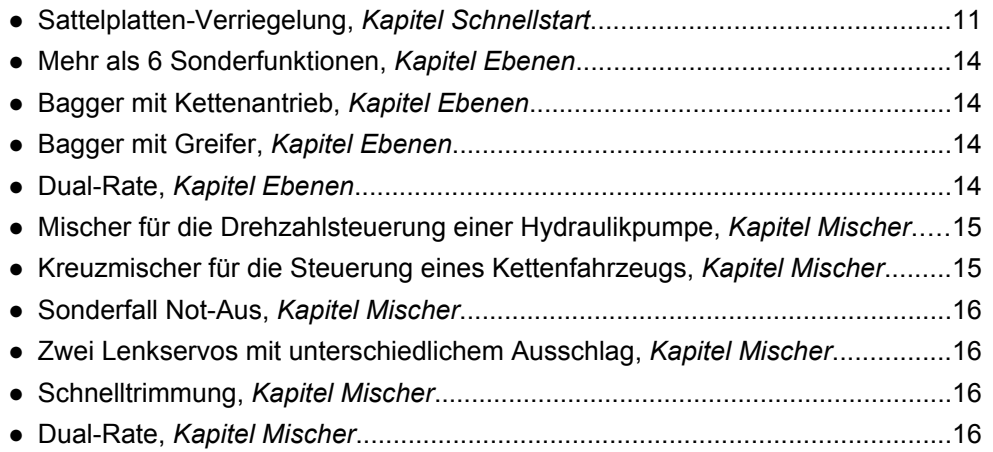

## <span id="page-5-0"></span>**Technische Daten HS12**

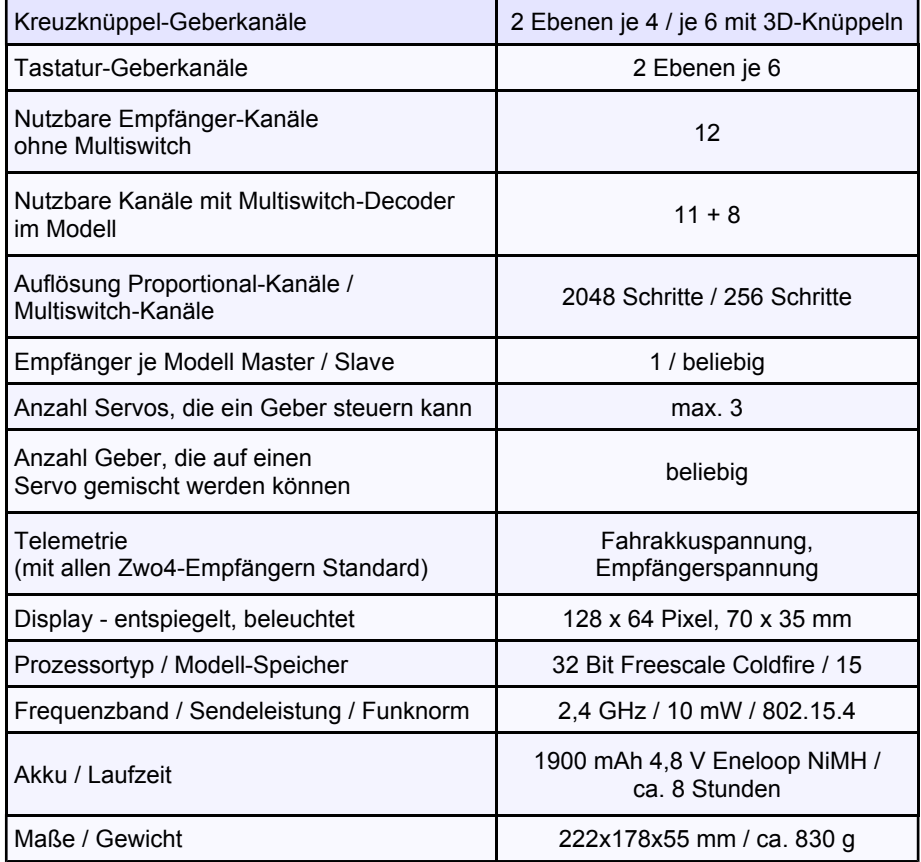

## <span id="page-5-1"></span>**Lieferumfang**

- Sender inkl. Akku
- Ladekabel
- SD-Karte
- Bedienungsanleitung
- DisplayCARD Kabel

## <span id="page-6-0"></span>**Sicherheit**

- Der Zwo4-Sender ist nicht für den Betrieb von Flugmodellen zugelassen.
- Verwenden Sie den Sender nur zur Steuerung von unbemannten Modellen und nur so, dass eine Gefährdung für Menschen und Tiere ausgeschlossen ist.
- Stellen Sie das Modell bei allen Einstellarbeiten so auf, dass durch das versehentliche Anlaufen von Motoren und Servos kein Schaden entstehen kann.
- Laden Sie den Sender-Akku nur mit den angegebenen Ladeströmen und einem geeigneten Ladegerät für NiMH Modellbau-Akkus. *Siehe Kapitel Schnellstart - Akku laden*
- Kontrollieren Sie elektrische und mechanische Verbindungen im Modell regelmäßig.
- Überprüfen Sie das Verhalten Ihres Modells bei Empfangsstörungen, indem Sie den Sender abschalten. Das Modell sollte nicht von selbst anfahren. Sollte das passieren, liegt es wahrscheinlich am Fahrtregler - verwenden Sie nur hochwertige Fahrtregler mit entsprechender Schutzfunktion.
- Dringt Feuchtigkeit in das Sendergehäuse ein, kann es zu Fehlfunktionen kommen. Schützen Sie den Sender daher vor Nässe!
- Vermeiden Sie den Betrieb des Senders bei extremen Temperaturen - das LCD-Display könnte Schaden nehmen.
- Reinigen Sie die Oberfläche mit einem weichen, feuchten Tuch - verwenden Sie keine scharfen Reinigungsmittel.

## <span id="page-7-0"></span>**1. Tipps für Umsteiger von Flugmodellbau-Sendern**

**Der Zwo4-Sender wurde für den Funktionsmodellbau entworfen und unterscheidet sich in vielen Details von Anlagen aus dem Flugmodellbau. Um Ihnen den Umstieg zu erleichtern, vorab die wichtigsten Unterschiede:**

### **Bedienung der Menüs**

Je mehr Geber, Kanäle und Funktionen ein Sender bietet, desto umständlicher und zeitraubender ist die Bedienung der Menüs über einen Drehgeber oder Mini-Joystick. Das Softkey-Konzept des Zwo4-Senders löst dieses Problem: In den Menüs verwenden Sie die **Multifunktionstasten**, die jeweilige Tastenbelegung zeigt das Display an. Zusätzlich dienen **vier farbige** Tasten oberhalb des Displays für den direkten Aufruf der wichtigsten Funktionen.

#### **Ebenen-Umschaltung**

Alle Kreuzknüppel und die Multifunktionstasten sind **doppelt belegbar**, die Umschaltung erfolgt mit den Schaltern bzw. Tastern oberhalb der Kreuzknüppel.

### **Multiswitch-Unterstützung**

Das Multiswitch-Konzept zur Kanalerweiterung ist im Funktionsmodellbau seit Jahrzehnten verbreitet und wird hauptsächlich zur Steuerung von Lichtanlagen verwendet, oder wenn sehr viele Servos kontrolliert werden müssen. Der Zwo4-Sender bietet hier die **maximale Kompatibilität** und kann alle Systeme ansteuern, die den beiden<br>Standards von Robbe/Futaba und Robbe/Futaba Graupner/JR entsprechen. *Siehe dazu Kapitel Multiswitch*

#### **Vergabe von Namen**

Bei vielen Gebern und Kanälen geht schnell der Überblick verloren. Deshalb können Sie nicht nur die Servokanäle, sondern auch alle **Geber individuell mit einem Namen versehen**, der auch in den Menüs angezeigt wird. Bei den Gebern sind sogar zwei Bezeichnungen getrennt für links und rechts möglich, da ein Geber im Funktionsmodellbau oft zwei unterschiedliche Funktionen auslösen kann, z.B. Horn und Anlasser.

### **Trimmung**

Die Trimmung - also das **Einstellen der Mittelstellung für die Kreuzknüppel-Kanäle** - wird im Funktionsmodellbau wesentlich seltener benötigt als im Flugmodellbau. Deshalb dienen für die Trimmung ebenfalls die Funktionstasten. Siehe [Menü] > [Trimmung]. Eine elegante Alternative ist die Verwendung eines Funktionstasten-Paares oder die zweite Ebene eines Kreuzknüppels. *Siehe Kapitel Mischer - Schnelltrimmung*

### **Schiebe- & Drehregler**

Die kommen beim Zwo4-Sender nicht zum Einsatz, denn sie sind problematisch beim Modellwechsel, solange nicht echte Drehgeber oder Schieber mit automatischer Rückstellung verwendet werden. Sollen Antriebe gesteuert werden, ist die Nutzung der zweiten Ebene der Kreuzknüppel-Geber praktischer. Für Vorgabe- und Einstellwerte wie die Leerlaufdrehzahl einer Pumpe können Sie auch ein Funktionstasten-Paar verwenden. Die eingestellten Werte bleiben dann auch bei einem Modellwechsel erhalten.

#### **Mischer**

Während Flugmodell-Sender eine Vielzahl vordefinierter Spezial-Mischer besitzen (die allesamt für Funktionsmodelle wenig brauchbar sind), bietet der Zwo4-Sender ein universelles und besonders übersichtliches Konzept. **Jeder Geber kann auf bis zu drei Servokanäle einwirken** - ein Servokanal kann von beliebig vielen Gebern gesteuert werden. Alle nötigen Einstellungen dazu sind bei den Gebern schon vorbereitet, ein spezielles Mischer-Menü gibt es deshalb nicht. *Siehe Beispiele im Kapitel Mischer*

## **Dual Rate (Steuerweg-Umschaltung)**

Sollen die Steuerwege eines Gebers umschaltbar sein, kann auch das über die<br>Ebenen-Umschaltung erfolgen. Die **Ebenen-Umschaltung** Möglichkeiten gehen dann aber weit darüber hinaus, da alle Einstellungen und auch eventuelle Mischfunktionen umgeschaltet werden können. *Siehe Kapitel Mischer - Dual Rate*

## **Mode (Belegung der Steuerknüppel)**

Die Belegung der Geber und der Kanäle am Empfänger ist beim Zwo4-Sender **vollkommen frei wählbar.** Für einen schnellen Wechsel der Knüppelbelegung einfach die Funktion über [Menü] > [Sender] > [Gebertausch] verwenden. Diese Funktion erlaubt sogar den Tausch aller Geber untereinander, also auch den Tausch einer Kreuzknüppel-Funktion mit einem Funktionstasten-Paar.

#### **Schalter und Taster**

Die sind beim Zwo4-Sender nicht nachrüstbar. Stattdessen bietet der Sender<br>sechs universelle Funktionstasten**sechs universelle Funktionstasten-Paare**, die sich im Display beschriften lassen. Jedes Tastenpaar entspricht einem Servokanal. Mit der Ebenen-Umschaltung stehen so 2 x 6 Geber zur Verfügung. Über den Gebertyp einstellbar dient ein Funktionstasten-Paar wahlweise als Taster, Schalter, Drei-Stufen-Schalter, Tast-Schalt-Kombination und dank einer sogenannten Hydraulik-Simulation auch als proportionaler Geber.

## **Fail Safe**

Bei Anlagen für den Flugmodellbau kann für jeden Kanal eine Fail-Safe-Position programmiert werden. Diese Positionen werden ausgegeben, wenn die Verbindung zwischen Sender und Empfänger gestört ist. So halten z.B. die Fahrtregler an. Voraussetzung ist dafür aber die korrekte Einstellung der Positionen - was häufig vergessen wird und daher nicht sicher ist. Deshalb **schaltet der Zwo4-Modellfunk bei Funkproblemen die Signale zu den Servos komplett ab**. Dieses Verfahren ist sicherer, weil es auch ohne zusätzliche Einstellungen mit fast allen handelsüblichen Fahrtreglern funktioniert.

## <span id="page-9-0"></span>**2. Der Sender**

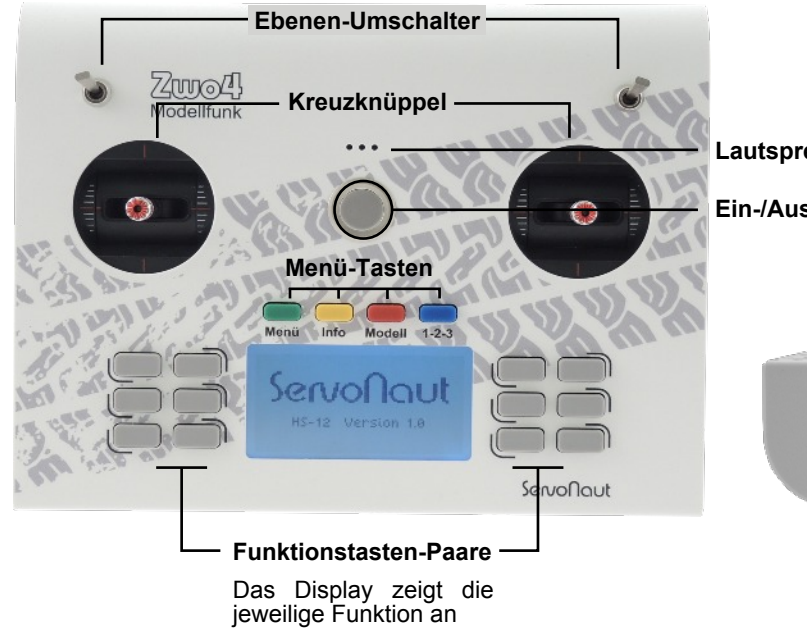

#### **Menü-Tasten**

### **Grüne Taste:**

Hauptmenü - hier finden Sie alle Untermenüs zu Geber, Servo etc.

**Gelbe Taste:** Zeigt Telemetrie-Daten an **Rote Taste:** Modell-Schnellwahl

**Blaue Taste:** Blättert in den Menüs um

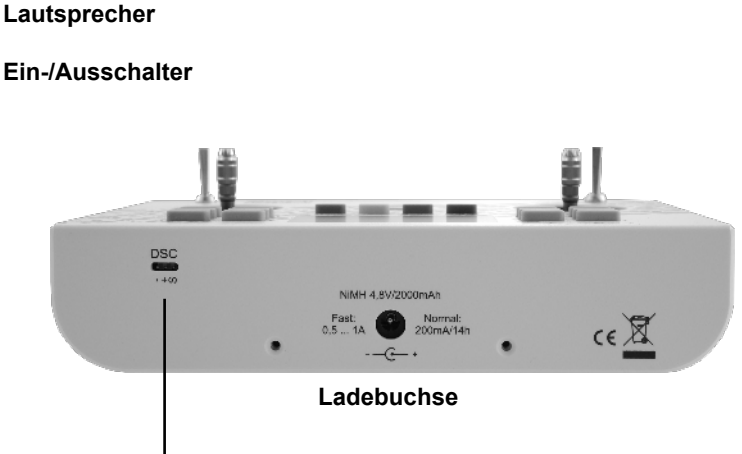

#### **DSC- und DisplayCARD-Buchse**

Über diese Buchse können Empfänger und bis zu zwei Servos testhalber aus dem Sender mit Strom versorgt werden. Achtung: Diese Buchse ist direkt mit dem Senderakku verbunden und wird nicht mit dem Sender zusammen abgeschaltet. Vergessen Sie deshalb nicht, das Kabel eines hier angeschlossenen Empfängers nach dem Abschalten des Senders abzuziehen.

Für die DisplayCARD Funktion siehe Seite 21.

## <span id="page-10-0"></span>**3. Schnellstart: Das erste Einschalten**

## **Akku laden**

Ihr Zwo4-Sender hat einen NiMH-Akku mit 4 Zellen und 4,8 V. Zum Laden gibt es zwei Möglichkeiten: eine Schnell-Lädung und eine Normal-Ladung.

- **Schnell-Ladung**: Stellen Sie Ihr Ladegerät auf NiMH und den Ladestrom manuell auf 0,5 oder 1 A. Die Ladezeit beträgt etwa 2 bis 5 Stunden. Sie sollten den Sender nicht unbeaufsichtigt laden.
- **Normal-Ladung**: Für die Normal-Ladung empfehlen wir einen Ladestrom von 200 mA. Die Ladezeit beträgt dann etwa 14 Stunden. Bleibt der Sender länger am Ladegerät, ist das nicht gefährlich.

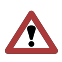

**Achtung:** Sie benötigen dazu ein Spezielles Ladegerät.

## **Modell einrichten**

Rufen Sie das Modellmenü auf über [Menü] > [Modell] > [Neues Modell].

Wählen Sie die Vorlage MC19 oder F14 aus, je nachdem welche Belegung der Kreuzknüppel Sie bevorzugen. Hinweis: Geber Nr. 5 und 6 werden bei Standard-Knüppeln nicht im Menü angezeigt. *Siehe Kanalbelegung Kapitel 10.1 Menü Modell*

Geben Sie einen Modellnamen ein. Geben Sie keinen Namen ein, zeigt der Sender nur "Modell" und die Modellnummer an.

## **Lichtanlage auswählen (optional)**

Falls Sie im Modell eine gängige Lichtanlage verwenden, können Sie im nächsten Schritt eine Vorlage auswählen über [Lichtanlage]. *Details im Kapitel Lichtanlagen*

Mit [OK] zurück in das Hauptmenü.

## **Empfänger binden**

Folgen Sie der Bedienungsanleitung des Empfängers und setzen ihn in den Modus "Binden". Dann am Sender [Empfänger], und dann [Binden] drücken. Der Empfänger blinkt grün. Folgen Sie den Schritten der Empfänger-Anleitung.

### **Zusatzfunktionen einrichten**

Möchten Sie die Funktionstasten und die Kanäle 5 bis 12 mit Zusatzfunktionen belegen, müssen Sie die gewünschten Servokanäle den entsprechenden Gebern zuordnen.

#### <span id="page-10-1"></span>**Beispiel:**

#### **Sattelplatten-Verriegelung** auf Kanal 5

- Drücken Sie [Menü] > [Geber] und dann eine Taste des gewünschten Tastenpaares, z.B. oben rechts.
- Drücken Sie [Typ] und wählen Sie den Gebertyp [Schalt - +] aus.
- Um dem Geber einen Kanal zuzuordnen, wechseln Sie auf die zweite Seite mit der blauen Taste [1v4].
- Drücken Sie [Ändern] und wählen Sie in der Kanalauswahl [X5:Servo].
- Mit Druck auf die gelbe Taste [Test] wechseln Sie direkt in die Bedienansicht um zu testen, ob Sie die Sattelplatten-Verriegelung mit den beiden Tasten betätigen können. Durch Drücken einer der Menütasten gelangen Sie wieder zurück ins Gebermenü.
- Mit mehrmaligem [OK] wieder zurück zur Bedienansicht.
- Über [Menü] > [Servo] > [X5:Servo] können Sie Servo-Drehrichtung und Servo-Endausschläge einstellen. Geben Sie hier dem Kanal einen aussagekräftigen Namen, z.B. Sattel.
- Drücken Sie [Menü] > [Geber] und dann eine Taste des gewünschten Tastenpaares, um in das Gebermenü zu gelangen. Hier können Sie unter [Namen] für die linke und rechte Taste getrennte Namen eingeben, z.B. "Auf"  $und$   $Zu$ ".

## <span id="page-11-0"></span>**4. Eingabe von Namen**

Bei einer großen Anzahl von Gebern und Kanälen geht schnell der Überblick verloren. Deshalb können Sie im Zwo4-Sender nicht nur die Servokanäle, sondern auch alle Geber individuell mit einem Namen versehen, der auch in den Menüs angezeigt wird.

Bei den Gebern sind sogar zwei Bezeichnungen getrennt für links und rechts möglich. Denn ein Geber im Funktionsmodellbau kann oft zwei unterschiedliche Funktionen auslösen, z.B. Horn und Anlasser. Soll für ein Funktionstasten-Paar nur ein Namen angezeigt werden, geben Sie nur einen Namen für [Name Links/Unten] ein.

**Tipp:** Die spätere Bedienung ist einfacher, wenn Sie sich die Mühe machen, zumindest kurze Namen zu vergeben - z.B. S22 für den Fahrtregler-Kanal. Die Eingabemöglichkeit finden Sie jeweils in den Untermenüs für Geber, Servo, Sender und Modell.

## **Tasten oben**

#### **[OK]**

Zurück in das übergeordnete Menü - Eingabe wird gespeichert

#### **[Reset]** Löscht gesamten Namen

**[<-x]**

Löscht letztes Zeichen

#### **[A-a-1]**

Auswahl Großbuchstabe, Kleinbuchstabe, Zahl/Sonderzeichen

Die Eingabe der Buchstaben und Zahlen erfolgt über ein- oder mehrmaliges Drücken der Tasten. Mit [OK] bestätigen Sie die Eingabe und gelangen zurück ins Menü.

## <span id="page-12-0"></span>**5. Telemetrie / Modellinfo Messdaten anzeigen, Alarme einstellen**

Ihr Servonaut Zwo4-Empfänger misst die **BEC- bzw. Empfänger-Versorgungsspannung** und kann zusätzlich auch die **Fahrakkuspannung** messen. Beide Messwerte werden per Telemetrie zum Sender übertragen.

In der Bedienansicht können Sie mit Druck auf die [Info]-Taste in das Modellinfomenü wechseln um die Werte einzusehen. Besonderheit: Der Zwo4-Sender kann dies **für bis zu vier Empfänger** gleichzeitig anzeigen. Neben den Werten des aktiven Modells zeigt der Sender also auch die Telemetrie-Daten von drei weiteren Modellen im Stand-by an.

Sowohl für BEC- als auch für die Fahrakkuspannung können Sie für jedes Modell Alarmschwellen einstellen über [Menü] > [Empfänger] > [BEC Schwelle] und [Akkuschwelle].

### **Schnellzugriff Geberinfo / Kanalinfo**

Im Modellinfomenü können Sie durch drücken der gelben [Geber]-Taste in das Geberinfomenü wechseln.

Durch Drücken der roten [Kanal]-Taste wechseln Sie in das Kanalinfomenü.

## <span id="page-13-0"></span>**6. Ebenen Kreuzknüppel und Geber doppelt belegen**

Alle Funktionstasten-Paare und Kreuzknüppel können Sie **doppelt mit Funktibelegen.** Mit den<br>schaltern schalten Sie Ebenen-Umschaltern zwischen den beiden Belegungen um (bei **3D-Knüppeln** dienen die **Taster** auf den Knüppeln als Umschalter).

Ein Geber kann der **Ebene 1** und **zusätzlich entweder** der Ebene **2a oder** der Ebene **2b** zugeordnet werden - nicht beiden gleichzeitig.

• Wählen Sie mit dem Ebenen-Umschalter links oder rechts die Ebene aus, auf der Sie einen Geber aktivieren möchten (Ebene 1, Ebene 2a oder Ebene 2b). Stehen beide Ebenen-Umschalter in der Mittelstellung, ist die Hauptebene (Ebene 1) gewählt.

**Achtung:** Achten Sie darauf, dass nicht einer der beiden Ebenen-Umschalter versehentlich oben steht, wenn Sie die Hauptebene einstellen möchten. *Siehe Kapitel Menüpunkt Geber*

- Wenn Sie Ebene 2a oder Ebene 2b einstellen möchten, kippen Sie entweder den linken Ebenen-Umschalter (Ebene 2a) oder den rechten Ebenen-Umschalter (Ebene 2b) nach oben.
- Rufen Sie jetzt über [Menü] > [Geber] das Gebermenü auf und betätigen Sie den entsprechenden Geber.
- Bevor Sie Einstellungen vornehmen, müssen Sie den Geber mit der Taste [Aktiv] aktivieren.
- Jetzt können Sie auch für Ebene 2a oder 2b alle gewünschten Einstellungen vornehmen. *Siehe Kapitel Menüpunkt Geber*
- Soll der Geber für die Ebene nicht mehr verwendet werden, können Sie ihn mit der Taste [Aktiv] wieder deaktivieren.

#### <span id="page-13-1"></span>**Die häufigsten Anwendungsfälle:**

- **Mehr als 6 Sonderfunktionen:** Legen Sie häufig verwendete Funktionen auf die Funktionstasten-Paare der Hauptebene (Ebene 1) und die seltener benötigten auf die Ebene 2a oder 2b.
- <span id="page-13-2"></span>• **Bagger mit Kettenantrieb:** Belegen Sie die beiden Kreuzknüppel nach Euronorm auf der Hauptebene (Ebene 1). Auf der Ebene 2a oder 2b können Sie einen Kreuzknüppel zusätzlich zur Steuerung des Kettenantriebs einrichten. S*iehe Kapitel Mischer - Kreuzmischer*
- <span id="page-13-3"></span>• **Bagger mit Greifer:** Belegen Sie die beiden Kreuzknüppel nach Euronorm auf der Hauptebene (Ebene 1). Auf der Ebene 2a oder 2b können Sie einen Kreuzknüppel zusätzlich zur Steuerung eines Greifers einrichten.
- <span id="page-13-4"></span>• **Dual Rate für umschaltbare Servowege:** Sollen die Steuerwege eines Gebers umschaltbar sein, kann auch das über die Ebenen-Umschaltung und einen

Mischer erfolgen.

Betätigen sie den gewünschten Geber einmal für die erste Variante und nehmen die Einstellungen vor.

Betätigen Sie den Geber zusammen mit dem Ebenen-Umschalter ein zweites Mal für die zweite Variante oder benutzen Sie die Funktion Geberkopie unter [Menü] > [Geberkopie].

Bei beiden Geber-Varianten für die Mischerausgänge die selben Kanäle wählen. Beide Varianten können Sie getrennt voneinander einstellen.

Damit auch bei vielen Funktionen und vor allem bei Verwendung der 3D-Knüppel die Übersichtlichkeit erhalten bleibt, wird die aktive Ebene in der Mitte des Displays angezeigt.

Für die Hauptebene wird eine `1` angezeigt, für die Ebenen 2a und 2b entsprechend ein ´a´ oder ´b´.

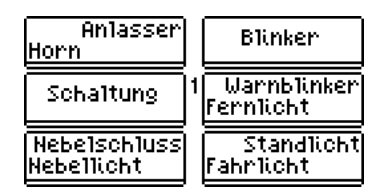

*Betriebsansicht bei aktivierter Hauptebene*

## <span id="page-14-0"></span>**7. Mischer Ein Geber steuert mehrere Servos**

Der Zwo4-Sender bietet ein universelles und besonders übersichtliches Konzept: **Jeder Geber kann auf bis zu drei Servokanäle einwirken - ein Servokanal kann von beliebig vielen Gebern gesteuert werden.** Alle nötigen Einstellungen dazu sind bei den Gebern schon vorbereitet, ein spezielles Mischer-Menü gibt es deshalb nicht.

Wenn Sie mehrere Geber auf einen Servo mischen, bestimmt die Wahl des Servokanaltyps, wie der Mischer arbeitet. *Siehe Kapitel Servo - Kanaltyp*

#### <span id="page-14-1"></span>**Die häufigsten Anwendungsfälle:**

**Mischer für die Drehzahlsteuerung einer Hydraulikpumpe**: Stellen Sie zunächst für den Kanal, an dem der Fahrtregler der Pumpe angeschlossen ist, den Typ [Pumpe] ein.

Um zu entscheiden, welchen der beiden Typen Sie wählen müssen, lesen Sie die Beschreibung der Kanaltypen im *Kapitel Menü Servo ab S. 32*.

Bei Fahrtreglern mit Einlernfunktion nicht vergessen, den Regler aus- und wieder einzuschalten!

Wählen Sie für den Kanal die Einstellung Leerlauf so, dass die Pumpe gerade eben anläuft.

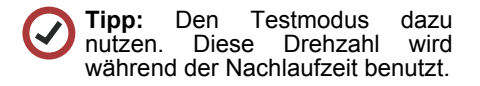

Sollte in dieser Zeit mehr Leistung gebraucht werden, später die Leerlaufdrehzahl anheben. Die Nachlaufzeit auf der zweiten Seite im Servo-Menü einstellen. Die hier angegebene Zeit läuft die Pumpe noch nach, wenn alle Geber, die die Pumpe ansprechen, in Neutralstellung sind.

Als nächstes für alle Kanäle, an denen<br>Ventile angeschlossen sind, den angeschlossen sind, Kanaltyp [Ventil] einstellen und dem Kanal einen aussagekräftigen Namen geben, z.B. 'Arm' oder 'Löffel'. Die Einstellung für das Ventilspiel lässt sich später mit aktiver Pumpe besser einstellen.

Als letztes über den Geber die Mischfunktion einstellen: Dazu den entsprechenden Geber auswählen und auf Seite 2 in der 1. Zuordnung den Ventil-Kanal zuordnen. Gegebenenfalls die Wirkrate anpassen. Dann auf Seite 3 in der 2. Zuordnung den Pumpenkanal zuordnen.

Die Wirkrate definiert hier, wie stark beim Betätigen des Ventils die Drehzahl der Pumpe mit angehoben wird. Die Wirkrate entsprechend anpassen, da z.B. bei einem Bagger der Hydraulikzylinder des Löffels meist weniger Öl als zum Beispiel der Zylinder des Arms braucht.

Werden mehrere Geber, die ein Signal auf die Pumpe geben, gleichzeitig betäwerden die entsprechenden Ausschläge addiert. Die im Servomenü eingestellte Maximaldrehzahl wird dabei aber nie überschritten.

**Tipp:** Es ist auch möglich, die **J** Leerlaufdrehzahl über ein Tastenpaar, welches auf [Regler 0- - - >] eingestellt wird, im Betrieb zu ändern. Dazu einfach das Tastenpaar auf den Pumpenkanal mischen. Die maximale Rate des Tastenpaares geringer einstellen, als die Schwelle, die beim Pumpenkanal eingestellt ist, sonst funktioniert die automatische Abschaltung der Pumpe nicht mehr.

<span id="page-14-2"></span>• **Kreuzmischer für die Steuerung eines Kettenfahrzeugs** Motoren rechts und links und zwei Fahrtreglern: Wählen Sie den Kanaltyp Motor sowohl für den linken als auch den rechten Fahrtregler.

**Tipp:** Geben sie den Kanälen direkt eindeutige Namen, z.B. Links und Rechts.

Bei dem dazugehörigen Geber (Gasknüppel) für vorwärts und rückwärts fahren stellen Sie den Gebertyp Normal ein. Wählen Sie für Zuordnung 1 jetzt den Kanal des linken Motors und für Zuordnung 2 den Kanal des rechten Motors.

Wenn Sie Gas geben, sollten sich jetzt beide Ketten vorwärts bewegen. Ist dies nicht der Fall, ändern Sie die Drehrichtung für den jeweiligen Servokanal mit [Umkehr].

Bei dem dazugehörigen Geber für links und rechts (die Lenkung) stellen Sie ebenfalls den Gebertyp [Normal] ein. Wählen Sie für Zuordnung 1 den Kanal des linken Motors und für Zuordnung 2 den Kanal des rechten Motors. Nur beim rechten Motor verstellen Sie die Wirkrate [Rate rechts] auf -100% und die [Rate links] auf +100%. Sie können das Steuerverhalten noch verbessern, indem Sie für den Geber der Lenkung die Funktion [Expo] auf -20% stellen, mit [Filter] eventuell die Lenkung verlangsamen und die [Rate links / rechts] verkleinern.

<span id="page-15-0"></span>**Sonderfall Not-Aus** - sinnvoll, wenn mit einem Tastendruck mehrere Funktionen im Modell blockiert werden sollen z.B. Antrieb und Pumpe. Wählen Sie den Gebertyp Not-Aus für das entsprechende Funktionstasten-Paar. Sie können jetzt bis zu drei Servokanäle mit den drei Zuordnungen dieses Gebers verbinden. Drücken Sie Not-Aus, reagieren diese drei Kanäle entsprechend ihrem Kanaltyp. S*iehe Kapitel Servo - Kanaltyp*

<span id="page-15-1"></span>• **Zwei Lenkservos mit unterschiedlichem Ausschlag:** Wählen Sie den Kanaltyp Servo für beide Lenkservos aus.

**Tipp:** Geben Sie den Kanälen direkt eindeutige Namen, z.B. Vorne und Hinten.

Stellen Sie schon im Kanalmenü mit [Umkehr] die Drehrichtung der Lenkservos richtig ein. Wählen Sie für den Geber der Lenkung den Gebertyp [Normal]. Wählen Sie für Zuordnung 1 den Kanal der vorderen Lenkung und für Zuordnung 2 den Kanal der hinteren Lenkung. Stellen Sie [Rate rechts] und [Rate links] für jeden Lenkservo ein.

<span id="page-15-2"></span>• **Schnelltrimmung**: Benötigen Sie für eine Funktion häufig eine Trimmung, können Sie einen Geber zu diesem Zweck verwenden. Wählen Sie für diesen Geber den Gebertyp [Regler **<--->**].

Legen Sie den Zuordnung 1 dieses Trimmgebers auf den gewünschten Servokanal und reduzieren Sie die Wirkrate für diesen Servokanal. Sie können die Trimmung sogar auf die zweite Ebene eines Gebers legen und mit Betätigen der Ebenen-Umschalter schnell nachtrimmen.

<span id="page-15-3"></span>• **Dual Rate** - für umschaltbare Servowege: Sollen die Steuerwege eines Gebers umschaltbar sein, kann auch das über die Ebenen-Umschaltung und einen Mischer erfolgen. Betätigen Sie den Geber zusammen mit dem Ebenen-Umschalter ein zweites Mal für die zweite Variante oder benutzen Sie die Funktion Geberkopie unter [Menü] > [Geberkopie]. Bei beiden Geber-Varianten für die Zuordnungen die selben Kanäle wählen. Beide Varianten können Sie getrennt voneinander einstellen.

<span id="page-16-0"></span>**Achtung**: Sobald Sie eine Lichtanlagen-Vorlage wählen, werden alle zuvor vorgenommenen Einstellungen für die Geber und Mischer, mit denen die Lichtanlage gesteuert wird, überschrieben.

### **Lichtanlagen mit Multiswitch-Funktion**

Einige der marktüblichen Lichtanlagen benötigen ein zusätzliches Multiswitch- oder Nautic-Modul im Sender.

Beim Servonaut HS12 ist die Nachrüstung eines Moduls im Sender nicht notwendig die **notwendige Kanalerweiterung ist bereits eingebaut**. Der Sender unterstützt sowohl die Systeme von Robbe/Futaba als auch Graupner/JR - wählen Sie dafür Servokanal 7 oder 8. Verbinden Sie die Lichtanlage mit ihrem gewünschten Kanal. Über die grüne Taste [Menü] > [ Multiswitch] rufen Sie das Einstellmenü auf. S*iehe Kapitel Menü Multiswitch*

Eine Liste von gängigen Lichtanlagen mit Voreinstellungen steht Ihnen zum schnellen Start zur Auswahl. Die Liste finden Sie unter [Menü] > [Modell] > [Lichtanlagen]. Die vordefinierten Lichtanlagen verwenden für den Multiswitch immer den Servokanal 8 eventuell müssen Sie am Empfänger auf Kanal 8 umstecken. Im Sender ist ein Servotausch für die Kanäle 7 und 8 nicht möglich, wenn einer dieser beiden Kanäle Multiswitch-Funktionalität hat.

## **Lichtanlagen ohne Multiswitch-Funktion**

Bei einigen Lichtanlagen erfolgt die Ansteuerung nicht über einen Multiswitch-Kanal, sondern **über ein oder zwei normale Servokanäle**. Verbinden Sie die Lichtanlage mit Ihren gewünschten Kanälen, üblicherweise sind das die Kanäle 5 bis 12. Eine Liste von gängigen Lichtanlagen mit Voreinstellungen steht Ihnen zum schnellen Start zur Auswahl. Die Liste finden Sie unter [Menü] > [Modell] > [Lichtanlagen].

## **Servonaut Mini-Lichtanlagen**

Für Mini-Multiswitch und Mini-Lichtanlagen von Servonaut können Sie zwischen **drei Varianten** wählen:

#### **1. Steuerung wie üblich über Kreuzknüppel**

- Drücken Sie [Menü] > [Geber] und bewegen Sie einen Kreuzknüppel in die gewünschte Richtung. Mit IReset1 können Sie alte Einstellungen für diesen Geber löschen. Mit [Umkehr] können Sie die Wirkrichtung des Kreuzknüppels umdrehen, falls vertauscht.
- Um dem Geber einen Kanal zuzuordnen, wechseln Sie mit der blauen Taste auf Seite [2v4].
- Drücken Sie [Ändern] und wählen Sie in der Kanalauswahl den Empfängerkanal, an dem Mini-Multiswitch oder -Lichtanlage angeschlossen sind. Belassen Sie alle weiteren Einstellungen für den Geber- und Servokanal unverändert.
- Wir empfehlen, über [Namen] dem Geber einen Namen zu geben, z.B. ML4. Sie können auch dem Servokanal im Servokanal-Menü einen Namen geben, um die Übersichtlichkeit zu erhöhen.
- Mit mehrmaligem [OK] wieder zurück zur Bedienansicht.
- Drücken Sie [Menü] > [Geber] und betätigen Sie eine Taste des gewünschten Funktionstasten-Paares. Mit [Reset] können Sie alte Einstellungen für diesen Geber löschen. Mit [Umkehr] können Sie die Tasten tauschen, falls nötig.
- Um dem Geber einen Kanal zuzuordnen, wechseln Sie mit der blauen Taste auf Seite [2v4].
- Drücken Sie [Ändern] und wählen Sie in der Kanalauswahl den Empfängerkanal, an dem der Mini-Multiswitch oder die Mini-Lichtanlage angeschlossen ist. Belassen Sie alle weiteren Einstellungen für den Geber- und Servokanal unverändert.
- Wir empfehlen, über [Namen] jeder Taste einen Namen zu geben, z.B. Blinker L und Blinker R. Sie können auch dem Servokanal im Servokanal-Menü einen Namen geben, z.B. ML4, um die Übersichtlichkeit zu erhöhen.
- Mit mehrmaligem [OK] wieder zurück zur Bedienansicht.
- **3. Steuerung über zwei Funktionstasten-Paare** am Beispiel der Servonaut ML4
- **Blinker:** Drücken Sie [Menü] > [Geber] und betätigen Sie eine Taste des gewünschten Funktionstasten-Paares für die Blinker. Mit [Reset] können Sie alte Einstellungen für diesen Geber löschen. Mit [Umkehr] können Sie die Tasten tauschen, falls nötig.
- Um dem Geber einen Kanal zuzuordnen, wechseln Sie mit der blauen Taste auf Seite [2v4].
- Drücken Sie [Ändern] und wählen Sie in der Kanalauswahl den Empfängerkanal, an dem der Mini-Multiswitch oder die Mini-Lichtanlage angeschlossen ist.
- Wählen Sie auf Seite [2v2] über [Typ] den Gebertyp [Impuls] aus. Stellen Sie über [Zeit] den Wert 0,5s ein. Belassen Sie alle weiteren Einstellungen für den Geber- und Servokanal unverändert. Geben sie über [Namen] jeder Taste einen Namen, z.B. Blinker L und Blinker R.
- **Warnblinker und Licht:** Drücken Sie [Menü] > [Geber] und betätigen Sie eine Taste des gewünschten Funktionstasten-Paares für Warnblinker und Licht. Mit [Reset] können Sie alte Einstellungen für diesen Geber löschen. Mit [Umkehr] können Sie die Tasten tauschen, falls nötig.
- Um dem Geber einen Kanal zuzuordnen, wechseln Sie mit der blauen Taste auf Seite [2v4].
- Drücken Sie [Ändern] und wählen Sie in der Kanalauswahl den selben Empfängerkanal wie zuvor, an dem Mini-Multiswitch oder -Lichtanlage angeschlossen ist.
- Wählen Sie auf Seite [2v2] über [Typ] den Gebertyp Impuls aus. Stellen Sie über [Zeit] den Wert 2s ein. Belassen Sie alle weiteren Einstellungen für den Geber- und Servokanal unverändert. Geben Sie über [Namen] jeder Taste

einen Namen, z.B. Warn und Licht. Sie können auch dem Servokanal im Servokanal-Menü einen Namen geben, z.B. ML4, um die Übersichtlichkeit zu erhöhen.

• Mit mehrmaligem [OK] wieder zurück zur Bedienansicht.

## **Anpassung der Kanalzuordnung**

Die vordefinierten Lichtanlagen verwenden auch vordefinierte Servokanäle. Soll die Lichtanlage andere Servokanäle nutzen, können Sie über [Menü] > [Servotausch] die Kanäle bzw. die Belegung am Empfänger anpassen - jedoch nicht bei Lichtanlagen mit Multiswitch-Funktion.

## **Anpassung der Tastenbelegung**

Für die vordefinierten Lichtanlagen können Sie die Tastenbelegung einfach anpassen: Nutzen Sie dafür die Funktion [Menü] > [Gebertausch].

## <span id="page-18-0"></span>**9. Modell-Schnellwahl**

Mit dem Zwo4-Sender können Sie schnell **zwischen bis zu vier fahrbereiten Modellen umschalten**.

Das Modell-Schnellwahl-Menü rufen Sie über die rote Taste [Modell] auf. Das grade aktive Modell stoppt. Der Sender zeigt alle fahrbereiten Modelle an, zu denen eine Funkverbindung besteht. Wählen Sie das Modell aus, das Sie aktivieren möchten.

Ø **Tipp:** Die rote Taste dient auch als Not-Aus, da sie alle aktiven Modelle anhält. **Wichtig**: Gilt nicht für alle Fahrtregler, bitte Funktion bei aufgebocktem Modell vorher testen!

Durch erneutes Drücken der roten Taste, haben Sie die Möglichkeit auch ausgeschaltete Modelle, die im Sender gespeichert sind zu laden.

## <span id="page-19-0"></span>**10. Das Hauptmenü**

## **Tasten oben**

**[OK]** Zurück in das übergeordnete Menü. **[1v2]** Blättert zur nächsten Seite um.

Im Hauptmenü finden Sie folgende Untermenüs:

- Menü **Modell** Modelle verwalten
- Menü **Geber** Geber, Gebertypen, Mischer
- Menü **Geberinfo**
- Menü **Servo**
- Menü **Kanalinfo**
- Menü **Multiswitch**
- Menü **Trimmung**
- Menü **Sender** Grundeinstellungen
- Menü **Empfänger** Binden, Telemetrie, BEC Schwelle, Akkuschwelle, Akkutyp
- Menü **SD-Karte**
- **Gebertausch**
- **Kanaltausch**
- Menü **DisplayCARD**
- **Geberkopie**

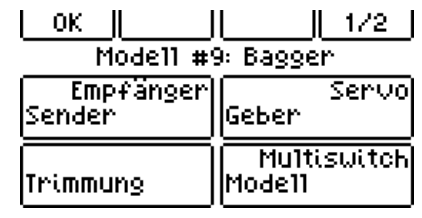

*Hauptmenü, Seite 1*

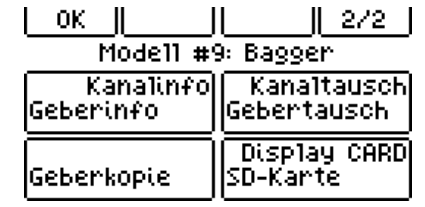

*Hauptmenü, Seite 2*

**20** Das Hauptmenü

## **[DisplayCARD]**

Aktiviert den DisplayCARD Modus. In diesem Modus kann ein per DisplayCARD Kabel mit der DSC-Buchse des HS12 verbundenes Servonaut Modul programmiert werden. Module, die per DisplayCARD programmierbar sind, sind mit dem entsprechenden Logo gekennzeichnet.

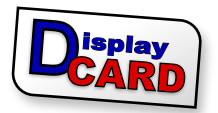

Um ein Modul zu programmieren, einfach das Modul mittels des DisplayCARD Kabels mit dem Sender verbinden und das Menü aufrufen. Anschließend im Menü eine der rechten mittleren oder unteren Tasten drücken, um den ersten Menüpunkt auszuwählen.

**Achtung:** Im DisplayCARD Modus wird die Funkverbindung zu allen Modellen deaktiviert. Beim Verlassen des Menüs wird die Verbindung dann wieder hergestellt.

**Hinweis:** Als DisplayCARD Kabel kann jedes Servokabel verwendet werden, bei dem die rote Ader aus mindestens einem Stecker entfernt wurde.

#### **[Geberkopie]**

Mit der Geberkopie können alle Einstellungen, die für einen Geber durchgeführt wurden, auf einen zweiten Geber kopiert werden. Möchten Sie im Modell eine Funktion in zwei Varianten steuern, z.B. einmal mit großen Ausschlägen und einmal mit kleinen Ausschlägen (Stichwort Dual Rate), dann können Sie mit [Geberkopie] den Geber in die zweite Ebene kopieren, die Einstellungen anpassen und später mit dem Ebenen-Umschalter die gewünschte Variante auswählen.

#### **[Gebertausch]**

Hier können Sie durch einfaches Betätigen zweier Geber die Funktion dieser Geber untereinander tauschen. Nützlich, um z.B. die Tastenbelegung für eine Lichtanlage anzupassen, oder um für Einstellarbeiten eine Funktion vorübergehend auf einen Kreuzknüppel zu legen. Auch beim Tauschen zwischen Kreuzknüppel und Funktionstasten-Paar bleiben alle Einstellungen erhalten.

**Achtung:** Haben Sie den Gebern keine eigenen Namen gegeben, ändert sich beim Gebertausch die Bezeichnung auf dem Display nicht, da die Tasten automatisch durchnummeriert werden mit Geber 7, Geber 8 etc. Alle Einstellungen werden dennoch getauscht.

## <span id="page-21-0"></span>**[Menü]** > **[Modell]**

In diesem Menü können Sie **neue Modelle anlegen**, **zwischen den Modellen wählen** und diese **wieder löschen**. Rufen Sie das Menü auf, stoppt das grade aktive Modell. **Besonderheit**: Wenn Sie ein neues Modell anlegen, können Sie Modellvorlage und Lichtanlage getrennt voneinander aussuchen. Ihnen stehen Vorlagen für gängige Lichtanlagen zur Auswahl, die Einstellungen können Sie dann beliebig anpassen.

## **Tasten oben**

## **[OK]**

Zurück in das übergeordnete Menü.

## **Funktionstasten**

#### **[Neues Modell]**

Neues Modell anlegen: Hier können Sie eine Modellvorlage auswählen oder ein von Ihnen zuvor angelegtes Modell kopieren.

**Achtung:** Vergessen Sie nicht, **11** danach im Menü Empfänger das Modell bzw. den Empfänger zu binden!

## **[Lichtanlage]**

Hier können Sie eine Lichtanlagen-Vorlage auswählen.

## **[Auswahl]**

Wählen Sie das Modell aus, das Sie einstellen möchten. Erst beim Verlassen des Menüs stellt der Sender eine Verbindung zum Modell her.

## **[Löschen]**

Wählen Sie das Modell aus der Liste, das Sie löschen möchten. Das grade aktive Modell kann nicht gelöscht werden.

## **[Name]**

Hier können Sie jedem Modell einen Namen geben. Haben Sie keinen Namen angegeben, zeigt der Sender stattdessen "Modell" mit der Modellnummer an.

**Vorlage F14 - Kanalbelegung Kreuzknüppel**

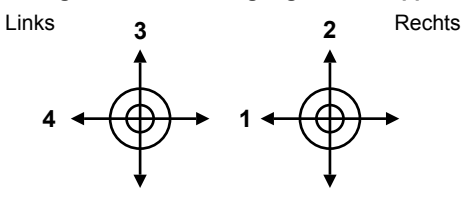

#### **Vorlage MC19 - Kanalbelegung Kreuzknüppel**

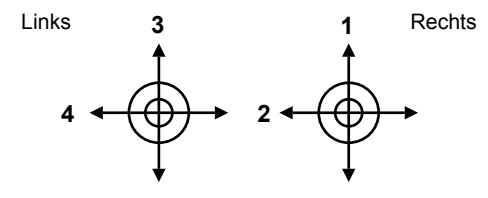

## <span id="page-22-0"></span>**10.2 Menü Empfänger Binden**

## **[Menü]** > **[Empfänger]**

**Achtung:** Die Einstellungen in diesem Menü betreffen immer das ausgewählte Modell!

### **Tasten oben**

## **[OK]**

Zurück in das übergeordnete Menü.

### **[Reset]**

Setzt die Einstellungen dieser Seite auf die Werkseinstellung zurück.

### **[CARD]**

Aktiviert das DisplayCARD-Menü über die Funkverbindung, um CARD-Einstellungen am Empfänger zu ändern. Im CARD Menü können Sie dann die blaue Taste nutzen, um zwischen Einstellungen für den Hauptund den Nebenempfänger umzuschalten.

**Achtung:** Die CARD Funktion steht erst mit neueren Servonaut Empfängern ab RX9, R6 und R4 zur Verfügung.

## **Funktionstasten**

### **[Binden]**

Durch das Binden werden **Sender und Empfänger miteinander verbunden**. Stellen Sie sich das so vor: Beide tauschen einmalig ihre Telefonnummern im 2.4GHz-Band aus, um sich wiederzufinden. Erst nach dem erfolgreichen Binden reagiert der Empfänger überhaupt auf den Sender.

Am Empfänger müssen Sie dazu eine Steckbrücke entfernen bzw. setzen und danach das Modell einschalten - zum genauen Ablauf bitte die Anleitung des Empfängers beachten.

Drücken Sie die Taste [Binden], damit der Sender den Empfänger sucht. Ist die Suche erfolgreich, wird die Verbindung hergestellt und im Modellspeicher die Nummer des Empfängers abgelegt. Dieses Binden ist nur einmal erforderlich, kann aber beliebig oft wiederholt werden, z.B. wenn Sie den Empfänger in ein anderes Modell einbauen.

## **[BEC-Schwelle]**

Die Zwo4-Empfänger von Servonaut überwachen die **Versorgungsspannung der Servos**. Wird die hier eingestellte Spannung unterschritten, kommt es zum Alarm. Üblicherweise wird diese Schwelle auf ca 4.6 Volt eingestellt. Bricht die Spannung am Empfänger weiter ein, ist die Empfängerbzw. Servo-Stromversorgung im Modell möglicherweise überlastet. Zum Abschalten der Überwachung drücken Sie beide Einstelltasten gleichzeitig.

## **[Akkutyp]**

Die Zwo4-Empfänger können auch die **Fahrakkuspannung überwachen**, Voraussetzung ist der Anschluss des Empfängers an den Fahrakku - beachten Sie dazu die Anleitung des Empfängers.

Auch hier kann bei Unterschreiten der angegebenen Spannung bei [Akkuschwelle] ein Alarm ausgelöst werden. Um die Einstellung zu erleichtern, können Sie bei [Akkutyp] mit der linken Taste den Fahrakkutyp und mit der rechten Taste die Anzahl der Zellen für gängige Akkutypen vorgeben.

### **[Akkuschwelle]**

Erlaubt die Anpassung der Alarmschwelle für die Fahrakku-Überwachung. Die empfohlenen Schwellen können Sie zunächst über [Akkutyp] auswählen, hier erfolgt dann ggf. eine Feinanpassung. Zum Abschalten der Überwachung drücken Sie beide Einstelltasten gleichzeitig.

## **[E4/E6/E9/E18]**

Schalten Sie diese Option ein, wenn Sie den Sender mit einem Servonaut-Empfänger der ersten Generation binden, d.h. mit einem Zwo4E4, Zwo4E6, Zwo4E9 oder Zwo4E18.

## <span id="page-23-0"></span>**10.3 Menü Multiswitch Nautic-, Multiswitch-, Multiprop-, Multibus-Funktion auf Kanal 7 oder 8**

#### **[Menü]** > **[Multiswitch]**

Einige der marktüblichen Lichtanlagen benötigen ein **zusätzliches Multiswitchoder Nautic-Modul** im Sender. Ein solches Modul kann aber auch generell als **Kanalerweiterung** benutzt werden, um im Modell mehr Servos oder mehr Schaltfunktionen zur Verfügung zu haben. Im Modell ist dann meist ein zusätzlicher Multiprop-, Nauticoder Multiswitch-Decoder erforderlich.

Beim Servonaut HS12 ist die Nachrüstung eines Moduls im Sender nicht notwendig die notwendige Kanalerweiterung ist bereits eingebaut. Unterstützt werden sowohl die Systeme von Robbe/Futaba als auch Graupner/JR sowie der Servonaut MultiBus wahlweise auf Servokanal 7 oder 8.

Nach jedem Ein-/Ausschalten der **Multiswitch-Funktion müssen Sie** erneut den Empfänger binden, damit die Änderung greift. Der Sender zeigt einen entsprechenden Hinweis an.

Siehe dazu auch Kapitel 11 **ServoNaut Multibus** und Kapitel 17 **Betrieb mit Multiswitch-Decodern.**

## **Tasten oben**

#### **[OK]**

Zurück in das übergeordnete Menü

#### **[Reset]**

Setzt die Einstellungen dieser Seite auf die Vorgabewerte zurück.

#### **[1v2]**

Zeigt die Seitenzahl an und blättert weiter. Seite 1 ist Kanal 7 zugeordnet, Seite 2 dem Kanal 8.

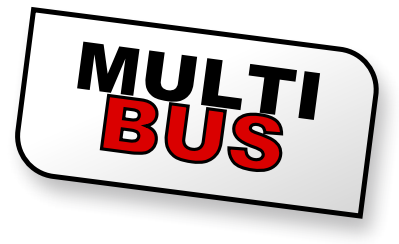

### **Funktionstasten**

#### **[Kanal7] [Kanal8]**

Schaltet die Multiswitch-Funktion für den jeweiligen Kanal ein (dann Balken gefüllt, siehe Screenshot) bzw. aus. Nur einer der beiden Kanäle kann gewählt werden.

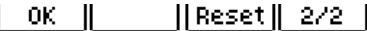

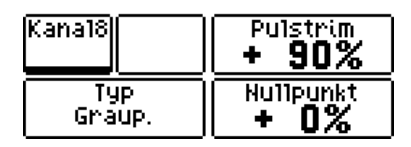

## **[Typ]**

Schaltet um zwischen System Robbe/Futaba und System Graupner/JR.

#### **[Pulstrim]**

Erlaubt die Feineinstellung der Impulslängen. Eine Anpassung dieser Werte sollte nicht erforderlich sein. Diese Option steht nur im Notfall zur Verfügung - setzen Sie sich dazu bitte mit dem Servonaut-Team per E-Mail an *sender@servonaut.de* in Verbindung.

#### **[Nullpunkt]**

Erlaubt die Feineinstellung der Impulslängen. Eine Anpassung dieser Werte sollte nicht erforderlich sein. Diese Option steht nur im Notfall zur Verfügung - setzen Sie sich dazu bitte mit dem Servonaut-Team per E-Mail an *sender@servonaut.de* in Verbindung.

#### <span id="page-24-0"></span>**[Menü]** > **[Sender]**

Hier finden Sie **allgemeine Einstellungen des Senders.** Der HS12 kennt keine sogenannte Mode-Einstellung wie bei Sendern für den Flugmodellbau üblich. Stattdessen lassen sich alle Geber und Servokanäle völlig frei zuordnen.

**Tipp:** Nutzen Sie die Möglichkeit, allen Gebern und Servokanälen einen eigenen Namen zu geben - die Übersichtlichkeit steigt dadurch enorm.

### **Tasten oben**

#### **[OK]**

Zurück in das übergeordnete Menü

#### **[1v2]**

Zeigt die Seitenzahl an und blättert weiter.

#### **Funktionstasten**

#### **[Kontrast]**

Stellen Sie den Display-Kontrast so ein, dass sich die Anzeige möglichst gut aus allen Richtungen ablesen lässt

#### **[Licht]**

Hier können Sie die Hintergrundbeleuchtung ein- bzw. ausschalten. Die Stromaufnahme der Beleuchtung ist niedrig. Wir empfehlen deshalb, die Beleuchtung eingeschaltet zu lassen.

Außerdem unterstützt der HS12 auch eine automatische Abschaltung der Hintergrundbeleuchtung in der "Betriebsansicht". Zum Aktivieren dieser Automatik die beiden Taster [Licht] gleichzeitig drücken. Die Anzeige wechselt nun auf eine Sekundenanzeige. Diese Zeit leuchtet die Anzeige noch nach, wenn die Betriebsansicht aktiviert ist. Im Menü ist die Hintergrundbeleuchtung immer aktiv. Zusätzlich kann in der Betriebsansicht das Licht in diesem Fall manuell über die blaue Taste ein- und ausgeschaltet werden. Sobald das Menü aufgerufen wird, ist dann allerdings wieder die Automatik aktiv.

#### **[3D-Stick]**

Haben Sie Ihren Sender mit 3D-Sticks nachgerüstet, können Sie hier die zusätzliche Dreh-Funktion der Sticks aktivieren und festlegen, ob die Taster obendrauf tastend oder rastend arbeiten. Die Taster dienen dann als Ebenen-Umschalter.

#### **[Alarme]**

Im Alarm-Menü können Sie Vibrations-Alarm, akustischen Alarm (Pieper) sowie optischen Alarm (durch Blinken der Display-<br>Beleuchtung) oetrennt ein- bzw. Beleuchtung) getrennt ein- bzw. Die Einstellungen hier betreffen alle Alarme - auch solche, die von den Empfängern über die Telemetrie ausgelöst werden und die eigentlich ein Modell betreffen. Wird der bei [Akkualarm] eingestellte Spannungswert vom Senderakku unterschritten, erfolgt immer ein akustischer Alarm. Sofern der optische Alarm oder der

Vibrationsalarm aktiviert sind, werden diese beim Unterschreiten der Senderakkuschwelle ebenfalls ausgelöst.

#### **[DEU/ENG]**

Schaltet zwischen deutscher und englischer Sprache um.

#### **[Sendername]**

Hier können Sie Ihrem Sender einen Namen geben, z.B. Ihren Vornamen. Diesen Namen zeigt der Sender nach dem Einschalten im Infobildschirm an, der auch das gewählte Modell anzeigt.

#### **[Rescan]**

Unterbricht die Funkverbindungen und tastet das 2.4 GHz-Band erneut ab, um die Verbindung zu den Empfängern neu herzustellen.

## <span id="page-25-0"></span>**10.5 Menü Trimmung Trimmung der Kreuzknüppel**

#### **[Menü]** > **[Trimmung]**

Die Trimmung der Kreuzknüppel-Mittelstellung erfolgt beim HS12 ebenfalls **mit den Multifunktionstasten**. Ein erneuter Druck auf die grüne Taste führt zurück in das Hauptmenü.

Die Trimmung erfolgt für alle Ebenen (1,2a,2b) unabhängig. Die gerade aktivierte Ebene wird dazu in der Mitte des Displays angezeigt (1,a,b).

Die Trimmwerte werden für jedes Modell getrennt gespeichert. Sollte es notwendig sein, die Trimmung bzw. Mittelstellung eines Kanals sehr häufig zu verstellen, kann das auch über eine Mischfunktion erfolgen. *Siehe Kapitel Mischer - Schnelltrimmung*

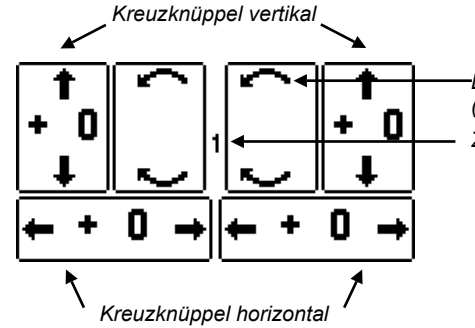

*Drehachsen 3D-Knüppel (bei Standard-Kreuzknüppel keine Funktion) Zahl/Buchstabe zeigt die aktuelle Ebene an*

#### <span id="page-26-0"></span>**[Menü]** > **[Geber]**

Geber sind beim Zwo4-Sender die beiden **Kreuzknüppel** und die **2 x 3 Funktionstasten-Paare** links und rechts neben dem Display (Hinweis: In der Bedienansicht werden Nr. 5 und 6 nicht bei Standard-Kreuzknüppeln angezeigt, nur bei 3D.) Im Gebermenü finden Sie alle Einstellmöglichkeiten und die wichtige Zuordnung der Geber zu den Servokanal-Ausgängen am Empfänger. Die Belegung von Kreuzknüppel und Taster lassen sich beliebig tauschen und kopieren. *Siehe Kapitel Menü Sender*

## **Gebermenü**

Das Gebermenü rufen Sie über [Menü] > [Geber] auf. Im nächsten Schritt einfach den gewünschten Geber betätigen.

**Achtung:** Die beiden Ebenen-Umschalter sind wirksam! Die gerade aktive Ebene wird zur Kontrolle im Display angezeigt, damit nicht versehentlich die falschen Geber verstellt werden. Alle Geber sind über die Ebenen-Umschaltung doppelt verwendbar. *Siehe Kapitel Ebenen*

Nach der Auswahl des gewünschten Gebers gelangen Sie auf die erste Seite der Einstellungen.

Hinweis Prozentwerte: Die tatsächlichen Endwerte werden von den Einstellungen im Servo-Menü bestimmt. Ein auf 100% eingestellter Wert beim Geber kann durchaus über das Servo-Menü auf 125% Servoausschlag eingestellt werden. S*iehe Kapitel Menü Servo - Beispiele*

### **Tasten oben**

## **[OK]**

Zurück in das übergeordnete Menü

### **[Test]**

Schaltet vorübergehend in die normale Anzeige und Funktion zurück, sodass die Funktionstasten-Paare getestet werden können. Mit [OK] oder [Info] wird der Testmodus beendet.

#### **[Reset]**

Setzt die Einstellungen dieser Seite auf die Vorgabewerte zurück. Ein zweiter Druck auf [Reset] setzt den Gebertyp auf Normal.

#### **[1v4]**

Zeigt die Seitenzahl an und blättert weiter. Das Gebermenü hat insgesamt vier Seiten.

## **Funktionstasten je nach Gebertyp unterschiedlich [Aktiv]**

Wird nur angezeigt, wenn der Geber für Ebene 2a oder Ebene 2b ausgewählt wurde. Über diese Taste können Sie den Geber für die entsprechende Ebene aktivieren und auch wieder deaktivieren.

## **[Namen]**

Erlaubt die Eingabe von ein oder zwei Namen für diesen Geber. Wird nur links ein Name eingegeben, wird auch nur dieser Name angezeigt. *Siehe Kapitel Namen eingeben.*

Im Gebernamenmenü lassen sich bei Bedarf die beiden Namen durch Druck auf die Taste [<–->] tauschen. Eine Umkehr des Gebers wird dadurch nicht aktiviert.

Durch Drücken der Taste [Reset] wird zunächst der rechte Name gelöscht und bei erneutem Drücken auch der linke Name.

### **[Umkehr]**

Vertauscht die linke und rechte Funktionstaste eines Tastenpaares bzw. dreht die Wirkrichtung eines Kreuzknüppels um. Die Namen des Gebers werden dabei nicht zwischen links und rechts getauscht.

## **[Typ]**

Mit dem Typ wählen Sie das Verhalten des Gebers aus.

## **[Expo]**

Ein negativer Expo-Wert verringert die Wirkung kleiner Ausschläge und erlaubt so feinfühligeres Steuern, sinnvoll z.B. für eine Lenkung. Ein positiver Wert dagegen vergrößert die Wirkung von kleinen Ausschlägen. Dabei bleibt in beiden Fällen der Vollausschlag erhalten. Nur sinnvoll für die Kreuzknüppel.

## **[Filter]**

Mit dem Filter können Sie die Reaktionsgeschwindigkeit eines Gebers verändern. Bei einem Geber-Ausschlag läuft der Wert erst schnell, dann immer langsamer werdend bis zum Endwert.

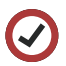

**Tipp:** Filterwerte um 1.0 sind ideal für eine realistische Fahrzeug-Lenkung.

## **[Laufzeit]**

Nur bei den Gebertypen [Regler <--->], [Regler <-0->] und [Regler 0--->]: Dieser Wert gibt die Laufzeit des Gebers von 0 bis 100% Ausschlag an und bestimmt, wie feinfühlig sich diese Funktion steuern lässt.

## **[Länge]**

Nur bei Gebertyp [Impuls]: Dieser Wert gibt die Länge des Tastendrucks an, der weitergegeben wird.

Auf den Seiten 2 bis 4 des Gebermenüs können dem Geber nun bis zu drei Servokanäle zugeordnet werden.

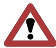

**Achtung:** Ohne eine Zuordnung bleibt der Geber ohne Funktion, d.h. im Modell passiert nichts!

## **[ ->Kanal]**

Ruft die Kanalauswahl auf.

**Achtung:** Wurde bereits ein Kanal zugeordnet, wird statt [->Kanal] der Kanalname angezeigt und ein Druck auf diese Taste springt direkt in das Servokanalmenü dieses Kanals, sodass hier sofort die Einstellungen vervollständigt werden können. Zum Löschen der Kanalzuordnung Taste [Reset] betätigen, ggf. zwei Mal.

## **[ändern]**

Ruft die Kanalauswahl auf, um die Zuordnung zu ändern.

## **[Totzone]**

Bestimmt die Größe des Bereichs um die Mittelstellung der Kreuzknüppel herum, in dem der Geberwert auf 0% bleibt, d.h. nicht reagiert.

### **[Rate Links/Rate Unten]**

Legt fest, wie stark der Geber bei Betätigung einer linken Taste bzw. des Kreuzknüppels nach links oder nach unten auf den Kanal einwirkt.

### **[Rate Rechts/Rate Oben]**

Legt fest, wie stark der Geber bei Betätigung einer rechten Taste bzw. des Kreuzknüppels nach rechts oder nach oben auf den Kanal einwirkt.

Die Werte für [Rate Links/Unten] sowie<br>[Rate Rechts/Oben] können Sie im [Rate Rechts/Oben] gesamten Bereich von -100% bis +100% einstellen. Drücken Sie beide Tasten gleichzeitig, erscheint ein Schnellwahl-Menü, in dem Sie häufig benötigte Werte mit einem Tastendruck auswählen können.

### **Der Sender bietet folgend Gebertypen:**

- Normal
- $\bullet$  Schalt 0 +
- $\bullet$  Schalt  $+$
- Schalt 1-2-3
- Schalt/Tast
- Not-Aus
- Regler <--->
- Regler  $< -0$ ->
- Impuls
- Regler 0--->
- min Impuls

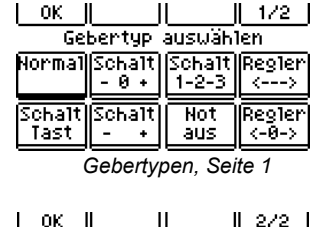

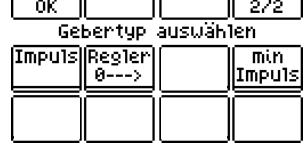

*Gebertypen, Seite 2*

Die Funktionsweise der einzelnen Typen ist auf den folgenden Seiten näher erläutert.

## **Gebertyp [Normal]**

Typische Verwendung bei **Kreuzknüppel**: **Lenkung, Gas**

• Kreuzknüppel: Die Knüppel arbeiten proportional von -100% bis +100%

Typische Verwendung bei **Tastenpaar**: Funktionen einer **Lichtanlage** auslösen

• Tastenpaar: Die linke Taste ergibt, solange sie gedrückt ist -100%, die rechte Taste +100%, keine Taste gedrückt entspricht der Mittelstellung, also 0%.

Bei einem neuen Modell ist bei allen Gerbern der Gebertyp Normal voreingestellt. Durch Laden einer Lichtanlage wird diese Voreinstellung eventuell überschrieben.

## **Gebertyp [Schalt - 0 +]**

Typische Verwendung: Ein- und Ausfahren einer **Stütze** oder eines **Kippspindelantriebs** mit der Möglichkeit, den Antrieb auch anzuhalten.

Der Geber hat drei Stellungen: -100% , 0% und +100% mit Memory-Funktion. Nachgebildet wird hier ein einfacher Schalter mit drei Stellungen.

- Kreuzknüppel: Eine kurze Betätigung in eine Richtung schaltet den Geber auf +100% bzw. -100%. Betätigen Sie ein zweites Mal in die gleiche Richtung, geht der Geber wieder auf Mitte, also 0, zurück.
- Tastenpaar: Eine kurzes Drücken der Taste schaltet den Geber auf +100%

bzw. -100%. Betätigen Sie ein zweites Mal, geht der Geber wieder auf Mitte, also 0, zurück.

## **Gebertyp [Schalt - +]**

#### Typische Verwendung: **Sattelplatten-Verriegelung, Differentialsperren**

Der Geber hat zwei Stellungen: -100% und +100%. Nachgebildet wird ein einfacher Schalter mit zwei Stellungen.

- Kreuzknüppel: Eine kurze Betätigung in eine Richtung schaltet den Geber auf +100% bzw. -100%.
- Tastenpaar: Ein Drücken der linken Taste schaltet den Geber auf -100%. Ein Drücken auf die rechte Taste schaltet auf +100%.

## **Gebertyp [Schalt 1-2-3]**

Typische Verwendung: Sequentielle Schaltung für **Dreigang-Schaltgetriebe**

Der Geber hat drei Stellungen: -100%, 0% und +100%. Nachgebildet wird hier eine sogenannte sequentielle Schaltung.

- Kreuzknüppel: Kurze Betätigung schaltet die Stufen nacheinander von -100% über 0 auf +100% und in die andere Richtung wieder zurück.
- Tastenpaar: Eine kurzes Drücken der rechten Taste schaltet den Geber nacheinander von -100% über 0 auf +100%. Die linke Taste schaltet Stufe für Stufe wieder zurück.

## **Gebertyp [Schalt/Tast]**

Typische Verwendung: Funktionen einer **Multiswitch-Lichtanlage**

Der Geber hat drei Stellungen, -100%, 0% und +100%. Nachgebildet wird hier ein Schalter, der in einer Richtung als Schalter, in der anderen als Taster funktioniert.

- Kreuzknüppel: Kurze Betätigung in die eine Richtung schaltet auf -100%, erneute Betätigung auf 0%. Betätigung in die andere Richtung schaltet auf 100%, solange ausgelenkt wird.
- Tastenpaar: Eine kurzes Drücken der linken Taste schaltet den Geber auf - 100%. Erneutes Drücken schaltet auf 0. Drücken der rechten Taste ergibt +100%, solange die Taste betätigt wird. Durch [Umkehr] können Sie die Funktion der beiden Taster auch tauschen, d.h. Tastfunktion links, Schaltfunktion rechts.

### **Gebertyp [Not-Aus]**

Typische Verwendung: **Sofortiges Abschalten** eines Verbrenner-Motors, einer Hydraulik-Pumpe oder eines anderen Modellantriebs

Der Geber hat zwei Positionen: Normal und Not-Aus. In der Not-Aus-Stellung wirkt der Geber auf bis zu drei Servokanäle, je nach Kanaltyp unterschiedlich. *Siehe Kapitel Mischer*

- Kreuzknüppel: Nicht sinnvoll
- Tastenpaar: Ein kurzes Drücken der rechten Taste bewirkt Not-Aus und die zugewiesenen Antriebe stoppen und sind blockiert. Die linke Taste hebt die Blockade wieder auf.

#### **Gebertyp [Regler <--->]**

Typische Verwendung: **Hydraulik-Simulation**, **Schwenkantriebe** aller Art z.B. Absenken einer Rampe, Einstellung z.B. Lautstärke oder Leerlaufdrehzahl, Trimmung

Mit diesem Geber-Typ kann ein Servo so bewegt werden, wie ein Hydraulik-Zylinder sich bei der Betätigung eines Ventils bewegen würde. Der Geber arbeitet proportional, also stufenlos, auch wenn ein Funktionstasten-Paar verwendet wird.

- Kreuzknüppel: Je nach Größe des Ausschlags ändert sich der Geberwert schneller oder langsamer in die jeweilige Richtung. Die Geschwindigkeit wird zusätzlich durch den Wert bei [Laufzeit] bestimmt.
- Tastenpaar: Der Geberwert ändert sich bei Tastendruck, die Geschwindigkeit wird durch den Wert bei [Laufzeit] bestimmt.

## **Gebertyp [Regler <-0->]**

#### Typische Verwendung: **Schwenkantriebe mit Mittelstellung**

Entspricht dem Gebertyp **[Regler <--->**], aber der Geberwert hält beim Erreichen von 0%, d.h. der Mittelstellung, an. Um in die gleiche Richtung weiterzulaufen, müssen Sie den Geber loslassen und erneut betätigen.

## **Gebertyp [Impuls]** (auf Seite 2v2)

Typische Verwendung: Steuerung von **Lichtanlagen** *Siehe Kapitel Lichtanlagen*

**Tipp**: Bei einigen Lichtanlagen wie z.B. einer Servonaut ML4 werden durch kurze und lange Betätigung eines Gebers unterschiedliche Funktionen ausgelöst. Um diese Funktionen auf getrennte Tastenpaare legen zu können, bietet der HS12 den Gebertyp [Impuls].

- Kreuzknüppel: Bei Betätigen des Kreuzknüppels über 50% Ausschlag werden die Werte -100% bzw. +100% für eine einstellbare Zeit ausgegeben, unabhängig davon wie lange die Kreuzknüppel gehalten werden.
- Tastenpaar: Funktion wie beim Gebertyp [Normal], aber die Werte

-100% bzw. +100% werden für eine einstellbare Zeit ausgegeben, unabhängig davon, ob die Tasten kurz oder lang gedrückt werden.

## **Gebertyp [min Impuls]** (auf Seite 2v2)

Typische Verwendung: Steuerung von Multiswitch **Lichtanlagen** *Siehe Kapitel Lichtanlagen*

Verhält sich ähnlich wie der Gebertyp Impuls. Durch Festhalten des Gebers kann der Impuls jedoch verlängert werden. Die eingestellte Impulslänge ist also die minimale Impulslänge. Dies kann vor allem bei Steuerung von Multiswitchkanälen nützlich sein. Durch die Impulslänge kann eine Reaktion garantiert werden, bei Bedarf kann die Funktion aber auch verlängert werden (z.B. bei einer Hupe).

## **Gebertyp [Regler 0--->]** (auf Seite 2v2)

Typische Verwendung: Manuelles nachregeln der Leerlaufdrehzahl einer Hydraulikpumpe.

#### Kreuzknüppel: Nicht sinnvoll

Tastenpaar: Funktion wie bei Gebertyp [Regler <--->] mit dem Unterschied, dass der linke Anschlag der Mittelstellung beim Servoausgang entspricht. Zur Anwendung bei einer Pumpe: Befindet sich der Balken des Tastenpaares am linken Anschlag, erhält die Pumpe einen Neutralimpuls, befindet sich also in der "Aus"-Position. Durch Bewegen des Reglers nach rechts wird die Leerlaufdrehzahl der Pumpe erhöht. Solange die Rate des Tastenpaares unterhalb der im Pumpenkanal eingestellten Schwelle bleibt, wird die automatische Abschaltung der Pumpe durch diesen Regler nicht beeinflusst: Die Pumpe schaltet wie gewohnt nach Ablauf der eingestellten Nachlaufzeit ab, es wird also nur die Leerlaufdrehzahl erhöht.

## **Geber-Zuordnung zu den Servokanälen (Mischfunktion)**

Jeder Geber kann auf bis zu drei Servokanäle einwirken - ein Servokanal kann von beliebig vielen Gebern gesteuert werden.

**Achtung:** Sie müssen einem Geber **ZN** mindestens **zuordnen**, sonst passiert nichts!

Wenn Sie für Ihr Modell die Modellvorlage MC19 gewählt haben, sind die Kreuzknüppel bereits den Servokanälen 1 bis 4 zugeordnet, wie bei Graupner üblich.

**Achtung:** Ordnen Sie **nicht einem Geber mehrmals den selben Servokanal** zu. Das kann zu Problemen führen!

Bei der Modellvorlage FC14 sind die Kreuzknüppel bereits den Servokanälen 1 bis 4 zugeordnet wie bei Robbe/Futaba üblich. Grundsätzlich ist die Zuordnung aber völlig frei einstellbar.

Die Zuordnung erfolgt im Gebermenü auf den Seiten 2, 3 und 4 durch Auswahl des Servokanals. Drücken Sie die Reset-Taste, um eine Zuordnung wieder zu löschen. *Siehe Beispiele im Kapitel Mischer*

## <span id="page-31-0"></span>**10.7 Menü Geberinfo**

Wenn viele Mischfunktionen eingestellt sind, geht schnell die Übersicht verloren, welcher Geber auf welchen Kanal wirkt. In der Geberinfo können Sie **einsehen, auf welche Servokanäle ein Geber wirkt** und eventuell die **Kanaleinstellungen anpassen**.

### **[Menü]** > **[1v2]** > **[Geberinfo]** auf Seite 2

Im nächsten Schritt den Geber betätigen, für den Sie die Info einsehen wollen.

**Achtung:** Die beiden Ebenen-Umschalter sind wirksam! Die gerade aktive Ebene wird deshalb zur Kontrolle angezeigt, damit Sie nicht versehentlich den falschen Geber verstellen.

**A** Achtung: Ist der Geber auf dieser Ebene nicht aktiv, erscheint die Meldung "Geber auf dieser Ebene inaktiv". *Hinweise zum Aktivieren des Gebers siehe Kapitel 10.6 Geber*

Das Menü zeigt nun die Servokanäle an, auf die dieser Geber wirkt sowie zusätzlich die Höhe der Ausschläge in Prozent.

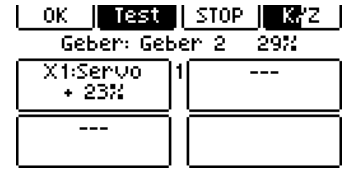

Wenn das Menü aufgerufen wird, ist der Testmodus aktiv (Taste [Test] ist dunkel hinterlegt). In diesem Modus merkt der Sender automatisch, welchen Geber (Taste oder Kreuzknüppel) Sie gerade betätigen und wechselt die Ansicht entsprechend.

Durch Drücken der Taste [Test] wird der Testmodus verlassen. Die Funktion der Tasten ist nun abhängig von der Taste [K / Z]:

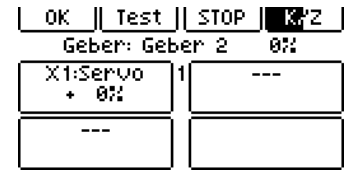

Ist K (für Kanal) hinterlegt, wechselt ein Druck auf die Taste eines angezeigten Servokanals direkt in das entsprechende Kanalmenü.

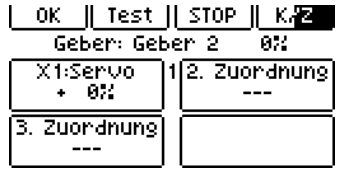

Ist Z (für Zuordnung) hinterlegt, wechselt ein Druck auf die Taste einer angezeigten Zuordnung direkt auf die entsprechende Seite des Gebermenüs. Ein Löschen oder Ändern der Zuordnung ist dadurch sehr einfach möglich.

#### <span id="page-32-0"></span>**[Menü]** > **[Servo]**

Servokanäle sind beim Zwo4-Sender **alle Ausgänge am Empfänger.** Je nach verwendetem Zwo4-Empfänger stehen 4, 6, 9 oder 12 Kanäle zur Verfügung - der Sender zeigt im Menü 12 Kanäle an, belegt sind immer die ersten. Bei einem 4-Kanal-Empfänger sind also die Kanäle 1 bis 4 belegt. Die Kanäle sind entsprechend durchnummeriert von X1 bis X12.

Für den Kanal 7 oder 8 können Sie wahlweise einen Multiswitch aktivieren. *Siehe Kapitel Menü Multiswitch* Dann erscheint in der Anzeige nicht der jeweilige Kanalname, sondern die Bezeichnung [MULTI 7 / 8]. Drücken Sie auf [MULTI], um die Kanäle des Multiswitch auszuwählen. Die acht Kanäle heißen X7a bis X7h bzw. X8a bis X8h. Die Kanäle lassen sich beliebig tauschen *Siehe Kapitel Das Hauptmenü, Taste [Servotausch]*

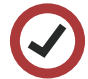

**Tipp:** Die normalen Kanäle und die Kanäle des Multiswitch haben die gleichen Einstellmöglichkeiten und lassen sich sogar untereinander

tauschen. Die Multiswitch-Kanäle reagieren allerdings etwas verzögert.

## **Kanalauswahl und Einstellung**

Wählen Sie jetzt in [Kanalauswahl] den gewünschten Servokanal (= Ausgang am Empfänger), den Sie einstellen möchten. Nach der Auswahl erscheint die erste Seite der Kanaleinstellung.

## **Tasten oben**

#### **[OK]**

Zurück in das übergeordnete Menü (zur Kanalauswahl)

#### **[Test]**

Schaltet den Test-Modus an/aus. Im Test-Modus reagiert ein angeschlossenes Servo direkt auf einen Tastendruck (Links, Rechts und Mitte) und läuft sofort in die entsprechende Position, um das Einstellen zu erleichtern.

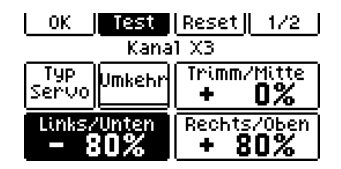

*Feld dunkel hinterlegt = Test-Modus an. Die gerade aktivierte Position wird ebenfalls dunkel hinterlegt.*

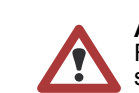

**Achtung:** Ist an dem Kanal ein<br>Fahrtregler angeschlossen. angeschlossen, schaltet dieser im Test-Modus schlagartig auf Vollgas. Wählen

Sie deshalb für Kanäle, an denen ein Fahrtregler angeschlossen ist, unbedingt den Kanaltyp [Motor]! Hier ist der Test-Modus blockiert.

#### **[Reset]**

Erster Tastendruck: setzt alle Werte auf Standard zurück

Zweiter Tastendruck: setzt zusätzlich Kanaltyp auf Servo zurück

### **[1v2]**

Zeigt Seitenzahl an und blättert weiter

## **Funktionstasten - je nach Kanaltyp unterschiedlich:**

### **[Umkehr]**

Dreht die Wirkrichtung des Servokanals um - hilft beim Einstellen, damit z.B. bei einer Lenkung die Taste [Links/Unten] auch den linken Ausschlag verändert.

## **[Typ]**

Hier wählen Sie den Kanaltyp aus. Dieser bestimmt Mischer- und Sicherheitsfunktionen für den gewählten Servokanal.

#### **[Links/Unten]**,**[Rechts/Oben]**,

[**Trimm/Mitte]** (gilt für alle Typen)

Der maximal zulässige Ausschlag soll verhindern, dass z.B. ein Servo an einen mechanischen Anschlag läuft und dadurch überlastet wird. Die Werte für [Links/Unten] und [Rechts/Oben] sind im Bereich von - 150% bis +150% einstellbar (Sonderfall Pumpe: Hier sind die Werte abweichend). Die eingestellten Prozentwerte legen die Größe des Bereichs fest, in dem sich der Servo bewegen kann.

Beispiele:

• Ein Geber-Vollausschlag von +100% und ein Endpunkt-Wert von 100% ergibt einen Servo-Ausschlag von 100%.

- Ein Geber-Vollausschlag von +80% und ein Endpunkt-Wert von 100% ergibt einen Servo-Ausschlag von 80%.
- Ein Geber-Vollausschlag von +100% und ein Endpunkt-Wert von 120% ergibt einen Servo-Ausschlag von 120%.
- Zwei Geber mit je Vollausschlag von +70% gemischt (+140 % zusammen) und ein Endpunkt-Wert von 120% ergibt einen Servo-Ausschlag von 120% - der Endpunkt-Wert begrenzt also.

**Tipp:** Immer zunächst die Mechanik lustieren, dann nur kleinere Korrekturen mit dem Sender durchführen. Falls hier Werte unter 80% für ein Servo nötig werden, ist es sinnvoll, die Anlenkung zu überdenken und das Gestänge am Servo weiter innen einzuhängen. Macht der Ausschlag nur in eine Richtung Probleme, kann das Ruderhorn auch etwas verdreht montiert werden. Andernfalls verschenken Sie unnötig Drehmoment bzw. Kraft!

#### **[Kanalname]**

Hier können Sie jedem Kanal einen Namen geben. Haben Sie keinen Namen angegeben, zeigt der Sender stattdessen den Kanaltyp an.

**[Geschw. <s>]** gilt für mehrere Kanaltypen Die Geschwindigkeit gibt die Laufzeit eines Servos von 0 bis 100% Ausschlag an. Für volle Servo-Geschwindigkeit den Wert 0,0s eingeben. Bei einem Wert von 3,0s braucht der Servo etwa 3 Sekunden bis zum Endausschlag. Das Servo läuft hier mit

konstanter Geschwindigkeit und nicht wie bei der Filterfunktion der Geber erst schnell, dann immer langsamer werdend.

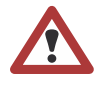

**Achtung:** Multiswitch-Kanäle werden bereits verzögert übertragen. Einige Multiswitch-Decoder

verlangsamen die Servos ebenfalls. Der Einstellwert bleibt dann ggf. ohne erkennbare Wirkung.

**[Nachlauf <s>]** Pumpen-Nachlauf gilt nur für die Kanaltypen [Pumpe 0--->] und  $[Plume -0-2]$ 

Der Nachlauf gibt die Zeit an, die eine Hydraulik-Pumpe nach der letzten Betätigung nachläuft, bevor sie automatisch abschaltet. Maximal 30 Sekunden einstellbar. Bei einem Wert kleiner Null ist die Pumpe dauerhaft an (nur noch durch Not-Aus abstellbar).

**[Spielkomp.]** Ventilspiel-Kompensation gilt nur für den Kanaltyp Ventil

Hydraulik-Ventile brauchen oft einen gewissen Ausschlag, bis sie reagieren. Die Spielkompensation sorgt dafür, dass die Hydraulik-Ventile schon bei kleinsten Knüppelausschlägen ansprechen. Der hier eingestellt Wert wird bei jeder noch so kleinen Auslenkung zum Wert addiert und verursacht so einen Sprung des Ventils um das Spiel zu kompensieren.

### **Der Sender bietet folgende Kanaltypen:**

- Servo
- Ventil
- Sound
- Max
- Motor
- Pumpe 0–>
- Pumpe –0->
- Temp.
- Schalt

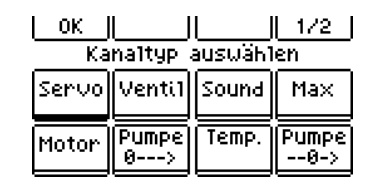

*Kanaltypen Seite 1*

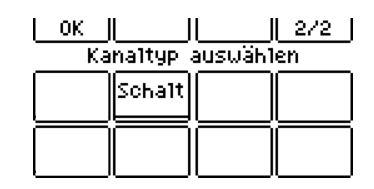

*Kanaltypen Seite 2*

### **Kanaltyp [Servo]**

Typische Verwendung: **Lenkung**; alle Kanäle, an denen Servos angeschlossen sind (Ausnahme: Hydraulik-Ventilservo)

Funktion: Für einen Servo können Sie linken und rechten **Vollausschlag und die Mittelstellung einstellen**.

Bei Not-Aus: Das angeschlossene Servo geht in die Neutralstellung.

Mischfunktion: Alle Geber, die auf diesen Kanal wirken, werden addiert.

Test-Modus (gelbe Taste): Ja - siehe oben

### **Kanaltyp [Ventil]**

Typische Verwendung: **Steuerung von Ventil-Servos**

#### Funktion: Erlaubt **Kompensation des Ventil-Spiels**

Mischfunktion: Alle Geber, die auf diesen Kanal wirken, werden addiert.

Bei Not-Aus: Kanal geht in die Neutralstellung.

Test-Modus (gelbe Taste): Ja

#### **Kanaltyp [Sound]**

Ist für die Anhebung der Motordrehzahl bei Modellen mit Hydraulik oder bei Modellen mit Nebenantrieben sinnvoll, also nur in Sonderfällen. Der Kanal, der bei Servonaut Soundmodulen zum Schalten von Anlasser und Hupe verwendet wird, muss dagegen auf dem Kanaltyp [Servo] eingestellt bleiben.

Typische Verwendung: **Anhebung der Motorsound-Drehzahl,** wenn Nebenantriebe laufen oder Sie Hydraulik-Ventile betätigen

Funktion: **Leerlauf und Vollgas vorwärts einstellbar**. Drehzahlvorgabe für ein Soundmodul möglich, gesteuert über einen Servokanal

Mischfunktion: Alle Geber, die auf diesen Kanal wirken, werden addiert. *Siehe Kapitel Mischer*

Bei Not-Aus: Kanal geht in die Neutralstellung.

Test-Modus (gelbe Taste): Ja

### **Kanaltyp [Max]**

Typische Verwendung: **Steuerung der Lichtanlagen MFC-01 und MFC-02**

Funktion: Für den Kanal können Sie linken und rechten **Vollausschlag und die Mittelstellung einstellen**.

Mischfunktion: Nimmt den Maximalwert unter allen Gebern, die auf diesen Kanal wirken. *Siehe Kapitel Lichtanlagen*

Bei Not-Aus: Kanal geht in die Neutralstellung.

Test-Modus (gelbe Taste): Ja

## **Kanaltyp [Motor]**

Typische Verwendung: **Fahrtregler für den Fahrmotor**; alle Antriebe, die vorwärts und rückwärts laufen, z.B. Spindelantriebe

Funktion: Für einen Fahrtregler können Sie die **Maximal-Geschwindigkeit** vorwärts und rückwärts und die **Neutralstellung einstellen**.

Bei Not-Aus: Kanal geht in die Neutralstellung.

Mischfunktion: Alle Geber, die auf diesen Kanal wirken, werden addiert.

Test-Modus (gelbe Taste): Nein

### **Kanaltyp [Pumpe 0--->]**

Für alle **Fahrtregler**, die einen **Motor nur in eine Richtung drehen** können, also z.B. Flugregler für bürstenlose Motoren. Hier sind **0% und +100% die beiden Vollausschläge** auf diesem Kanal, die Mittelposition<br>tion wäre +50% Solche Solche Regler/Motorkombinationen werden häufig für den Antrieb von Hydraulikpumpen verwendet.

Typische Verwendung: **Fahrtregler für eine hydraulische Pumpe**; alle Antriebe, die nur in eine Richtung drehen (soll eine Pumpe in beide Richtungen laufen, ist der Kanaltyp [Motor] auszuwählen)

Funktion: Für eine Pumpe ist zusätzlich der Leerlauf einstellbar. Nach Ablauf der Pumpen-Nachlaufzeit geht der Kanal auf den bei [Aus] eingestellten Wert.

Für beide Pumpentypen gibt es eine<br>einstellbare Schwelle. Solange der Schwelle. Solange der Ausschlag auf dem Pumpenkanal größer als die Schwelle ist, wird die automatische Abschaltung blockiert. Ist der Ausschlag kleiner als die eingestellte Schwelle wird die automatische Abschaltung aktiviert, wenn der Wert länger als die unter Nachlaufzeit eingestellte Zeit konstant ist.

Bei Not-Aus: Kanal geht ebenfalls auf den bei [Aus] eingestellten Wert.

Mischfunktion: Alle Ausschläge der Geber die auf diesen Kanal wirken - egal in welche Richtung - werden addiert. *Siehe Kapitel Mischer*

Test-Modus (gelbe Taste): Ja

**Vorsicht** hier bei der Verwendung des Test-Modus: Wenn Maximum auf +100% steht. geht der Regler bei einem Tastendruck auf Maximum sofort auf Vollgas. Muss der Regler eingelernt werden, empfehlen wir folgende Vorgehensweise:

- Stellen Sie [Aus] auf 0% und [Maximum] auf +100%
- bringen Sie den Regler in den Einlern-Modus nach Anleitung des Reglers (oft durch eine Steckbrücke)
- durch Druck auf [Aus] und [Maximum] können Sie dem Regler die Vollausschläge übermitteln
- drücken Sie auf [Aus] und dann auf [Test] um den Test-Modus zu verlassen
- reduzieren Sie [Maximum] jetzt erstmal auf z.B. +50%
- schalten Sie dann den Test-Modus wieder ein, um [Leerlauf] und [Maximum] anzupassen. Vorsicht, die Pumpe läuft an.

## **Kanaltyp [Pumpe --0->]**

Dieser Typ ist für alle **Vor- /Rückwärtsfahrtregler** gedacht, die eine Pumpe antreiben sollen, allerdings nur in eine Richtung. Hier sind **-100% und +100% die beiden Vollausschläge** auf diesem Kanal, die Mittelposition ist 0%. Genutzt wird nur der halbe Bereich von 0% bis +100%.

Typische Verwendung: **Fahrtregler für eine hydraulische Pumpe**; alle Antriebe, die nur in eine Richtung drehen

Funktion: Für eine Pumpe ist zusätzlich der Leerlauf einstellbar. Nach Ablauf der Pumpen-Nachlaufzeit geht der Kanal auf den bei [Aus] eingestellten Wert.

Bei Not-Aus: Kanal geht ebenfalls auf den bei [Aus] eingestellten Wert.

Mischfunktion: Alle Ausschläge der Geber die auf diesen Kanal wirken - egal in welche Richtung - werden addiert. *Siehe Kapitel Mischer*

Test-Modus (gelbe Taste): Ja

**Tipp:** Zum Testen einer solchen Regler/Pumpenkombination können Sie vorübergehend einen Kreuzknüppel-Geber auf den Servokanal legen.

### **Kanaltyp [Temp.]**

Typische Verwendung: **Servonaut-Fahrtregler mit Tempomat-Fahrverhalten** z.B. M20+, M24, K-Serie

Funktion: Für diese Servonaut-Fahrtregler können Sie die **maximale Beschleunigung** vorwärts wie rückwärts, **Bremskraft** und die **Neutralstellung einstellen**.

Bei Not-Aus: Fahrtregler bremst.

Mischfunktion: Alle Geber, die auf diesen Kanal wirken, werden addiert.

Test-Modus (gelbe Taste): Nein

### **Kanaltyp [Schalt]**

Kanaltyp, um eine Schaltfunktion durch einen Geber der Kreuzknüppel oder mehrere gemischte Geber auszulösen.

Sobald der Wert der gemischten Geber die eingestellte Schwelle unter- bzw. übersteigt, wechselt der Servokanal von der Position Mitte zur Position Links bzw. Rechts. Die linke und rechte Schwelle sind dabei getrennt einstellbar.

## <span id="page-36-0"></span>**10.9 Menü Kanalinfo**

Wenn viele Mischfunktionen eingestellt sind, geht schnell die Übersicht verloren, welcher Geber auf welchen Kanal wirkt. In der Kanalinfo können Sie **einsehen, welche Geber auf einen bestimmten Servokanal wirken** und eventuell die Gebereinstellungen anpassen.

### **[Menü]** > **[Kanalinfo]**

Wählen Sie jetzt in der Übersicht den gewünschten Servokanal (= Ausgang am Empfänger). Nach der Auswahl erscheint eine Liste der Geber, die auf diesen Kanal wirken - der Sender zeigt maximal 8 an. Mit einem Tastendruck gelängen Sie direkt zu den Einstellungen des entsprechenden Gebers. *Siehe Kapitel Geber*

Mit [OK] gelangen Sie wieder zurück zur Übersicht. Sie können der Reihe nach alle Geber für den Servokanal anpassen.

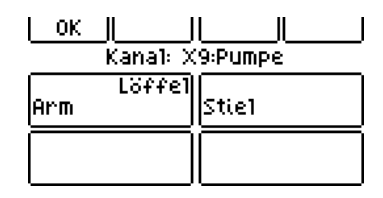

*Kanalinfo, Beispiel - diese Geber wirken auf den Kanal x11*

## <span id="page-37-0"></span>**11. ServoNaut MultiBus**

Der Multibus entspricht technisch weitgehend den bekannten Multiswitch/Multiprop Systemen.

Die Funktionen von Servonaut-Baugruppen mit dem Multibus-Logo können direkt über einen Multikanal gesteuert werden, ohne das dazu ein extra Dekoder im Modell benötigt wird. Dazu werden die Module einfach mittels Y-Kabel gemeinsam an dem Multikanal des Empfängers angeschlossen.

Das Raffinierte am MultiBus-System: Die Module erkennen den Multikanal völlig automatisch und holen sich die für sie bestimmten Signale aus dem Multikanal einfach heraus, siehe Tabelle.

Um das System zu verwenden muß am HS12 für Kanal 8 der Multiswitch eingeschaltet sein, siehe 10.3 Menü Multiswitch.

Die Kanalbelegung und Verteilung auf die Module ist in der Tabelle zu sehen. Die entsprechende Vorlage im HS12 heißt "MultiBusD". Im Gegensatz zu den anderen Vorlagen sind bei dieser Vorlage nicht alle Geber mit sprechenden Namen versehen. Da einige Geber je nach verwendeten<br>Modulen unterschiedliche Funktionen unterschiedliche Funktionen steuern können, sind diese Geber mit der entsprechenden Kanalnummer benannt, so dass trotzdem die Übersicht erhalten bleibt. Die Namen können aber natürlich beliebig angepasst werden. Wie bei allen anderen Vorlagen ist der MultiBus auf Kanal 8 am Empfänger eingestellt.

Die Tastenbelegung kann leicht mit der Funktion [Menü] > [Sender] > [Gebertausch] angepasst werden.

Zwei auf einem Tastenpaar nebeneinander liegende Funktionen lassen sich mit [Menü]> [Geber] > [Umkehr] tauschen. Der Beschriftungstext muss ggf. angepasst werden.

Eine genauere Beschreibung der Funktionen, insbesondere beim MM4, entnehmen Sie bitte der Anleitung des entsprechenden Moduls.

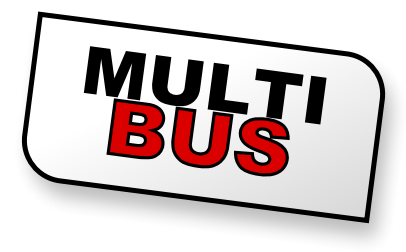

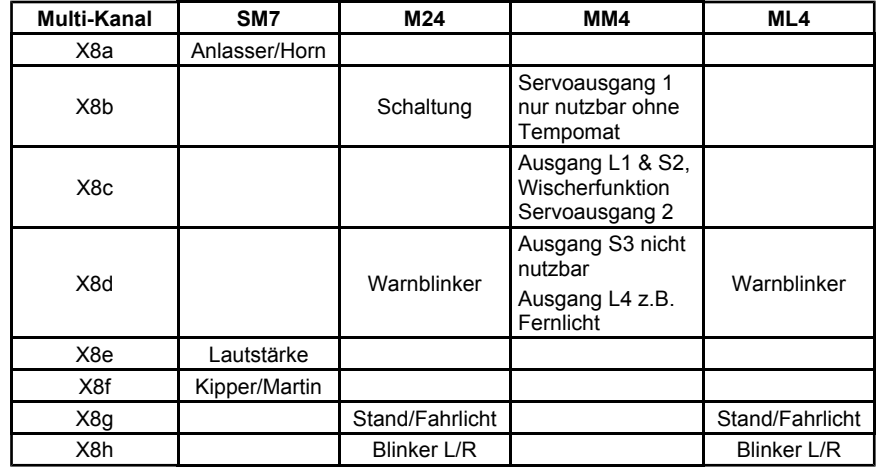

## <span id="page-38-0"></span>**12. Pistenking Kingpad**

Ihr Servonaut Sender kann die **Funktion eines Kingpad nachbilden**. Vom Einbau und Anschluss eines Original-Kingpad raten wir ab.

Die Vorlage im HS12 geht davon aus, dass der Lenkservo auf Kanal 1 ist (wie bei Robbe/Futaba üblich). Falls nicht der Fall, müssen Sie die Kanalbelegungen entsprechend anpassen.

Achten Sie darauf, dass für den Servokanal der Lenkung der Vollausschlag links/rechts auf 100% eingestellt ist.

Nutzen Sie für die Einstellung des Lenkservos ausnahmsweise einmal nicht die Einstellungen am Servokanal, sondern die des Gebers (Kreuzknüppels).

Wenn Sie für den Geber der Lenkung den Filter auf einen Wert > 0 einstellen, sind Fehlfunktionen der Lichtanlage durch Lenkausschläge ausgeschlossen.

Für die Geber ist der Typ [Normal] eingestellt, da nur so ein Einlernen des Zentralmoduls fehlerfrei möglich ist. Die Kopplung mit dem Lenkkanal bleibt allerdings bestehen. Die Lichtfunktionen können also nur ausgelöst werden, wenn der Knüppel für die Lenkung in der Mittelstellung steht.

Zum Einlernen des Zentralmoduls müssen Sie die Tasten am HS12 in der vom Kingpad vorgegeben Reihenfolge (!) betätigen, siehe dazu die Anleitung zum Kingpad und die untenstehende Tabelle.

Denken Sie bitte daran, dass das Fernlicht als Lichthupe funktioniert, solange kein Abblendlicht eingeschaltet wurde. Die Tastenbelegung kann leicht mit der Funktion [Menü] > [Sender] > [Gebertausch] angepasst werden.

Zwei auf einem Tastenpaar nebeneinander liegende Funktionen lassen sich mit [Menü] > [Geber] > [Umkehr] tauschen. Der Beschriftungs-Text muss dann ggf. angepasst werden.

**Tipp:** Nach dem Einlernen den Gebertyp auf [Impuls] mit einer Zeit von 0,5s einstellen. Dadurch werden ungewollte Lenkausschläge, wenn die Tasten zu lange gedrückt werden, verhindert.

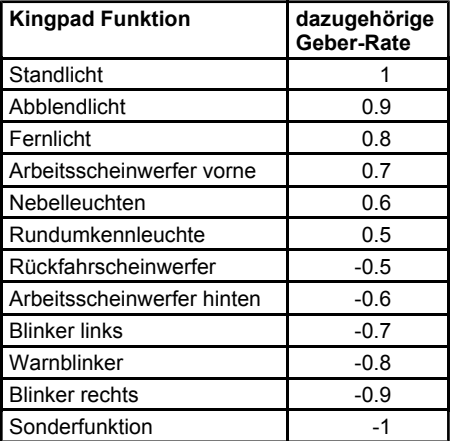

## <span id="page-39-0"></span>**13. Tamiya MFC-01**

Ihr Servonaut Sender ermöglicht bei der MFC-01 die Betätigung der Licht- und Sonderfunktionen über die Taster, die Trimmung wird nicht benötigt. Schließen Sie die vier Kanäle der MFC genau nach der Tamiya-Anleitung an den Empfängerkanälen 1 bis 4 an, legen Sie ein neues Modell an und laden Sie die Lichtanlagen-Vorlage MFC- $01D$ 

Für diese Anlage sind die Kreuzknüppel-Kanäle und die Tasten für Schaltung und Horn auf 80% Rate eingestellt, die verwendeten Funktionstasten für die Spezialfunktionen auf 100% Rate und die Servokanäle 1 bis 4 auf 125% Rate.

So ergeben die Kreuzknüppel am Empfänger 100% Weg (80% x 125% = 100%) und die Tasten simulieren einen Vollausschlag mit zusätzlicher Trimmung, wie er für die Auslösung der Sonderfunktionen der MFC benötigt wird.

### **Führen Sie den Abgleich der MFC wie folgt durch:**

- 1. Taste an der MFC drücken für ca. 1 Sekunde
- 2. linken Knüppel (Gas) erst voll nach oben, dann voll nach unten bewegen
- 3. mit den Tasten dritten Gang, dann zweiten Gang, ersten Gang und wieder zweiten Gang anwählen
- 4. Tasten für Horn/Stütze erst rechts, dann links betätigen
- 5. rechten Knüppel (Lenkung) erst voll rechts, dann voll nach links bewegen
- 6. Taste an der MFC erneut drücken
	- Wir empfehlen, das Lenkservo nur mechanisch zu justieren. Wird nach dem Abgleich die Trimmung des Senders für die Lenkung verstellt, kann dies bei der MFC zu Problemen mit den Sonderfunktionen führen.
- Bei einem Modellwechsel über die rote Funktionstaste schaltet die MFC den Motorsound ab.
- Die MFC reagiert manchmal verzögert, drücken Sie die Tasten ggf. etwas länger.
- Die Tasten für die Mode-Umschaltung "Horn Mode" und " Run Mode" nutzen den gleichen Kanal wie die Gangschaltung und funktionieren deshalb nur,

wenn der zweite Gang eingelegt ist (Mittelstellung).

- Der Anlasser belegt beide Funktionstasten, d.h. linke und rechte Taste haben die gleiche Funktion.
- Der Geber "Sattelplatte" wurde ab Werk auf Servokanal 7 gelegt.
- Die Tastenbelegung kann leicht mit der Funktion [Menü] > [Sender] > [Gebertausch] angepasst werden.
- Zwei auf einem Tastenpaar nebeneinander liegende Funktionen lassen sich mit [Menü] > [Geber] > [Umkehr] tauschen. Der Beschriftungs-Text muss ggf. angepasst werden.

## <span id="page-40-0"></span>**14. Robbe Superlichtset**

Der Servonaut Sender ermöglicht mit dem Lichtset sowohl neue Funktionen wie die automatische Abschaltung des Blinkers, als auch mehr Flexibilität durch die freie Wahl zwischen verschiedenen Gebertypen und der beliebigen Anordnung der Tasten.

- Voreingestellt ist Kanal 8, Multiswitch-Typ Robbe - dies kann nicht geändert werden. Sollte Ihr Superlichtset auf Kanal 7 am Empfänger gesteckt sein, stecken Sie bitte auf Kanal 8 um.
- Mit dem linken Ebenenumschalter können die Trailer-Funktionen und der Warnblinker eingeblendet werden.
- Für die Blinker rechts und links ist der Gebertyp [Impuls] voreingestellt, mit 3s. Nach dem Tastendruck bleibt der Blinker also ca. 3s an und geht dann automatisch aus. Die Zeit lässt sich beliebig anpassen. Ist diese Funktion nicht gewünscht, kann der Gebertyp auf [Normal] (Blinkt solange Taste gedrückt) oder [Schalt -0+] (erster Tastendruck schaltet Blinker ein, erneuter Druck schaltet aus) geändert werden.
- Soll der Blinker mit der Lenkung automatisch geschaltet werden, nutzen Sie einen Mischer: Wählen Sie die Gebereinstellung für die Lenkung und stellen Sie für die 2. Zuordnung den Servokanal X8h ein.
- Für den Options-Servo Zugmaschine und den Servo für die Sattelkupplung ist der Gebertyp [Schalt +-] und damit nur zwei Stellungen links/rechts voreingestellt. Für den Servo Stütze Trailer ist der Gebertyp [Regler] proportional vorgegeben. Es kann also stufenlos verstellt werden. Alle Gebertypen für diese Servos lassen sich nach Bedarf beliebig anpassen.
- Der Geber [Horn/Anlasser] z.B. für ein Servonaut Soundmodul liegt ab Werk auf Servokanal 7.
- Die Tastenbelegung kann leicht mit der Funktion [Menü] > [Sender] > [Gebertausch] angepasst werden.

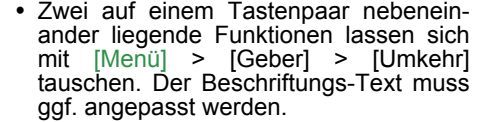

• Denken Sie bitte daran, dass sich das Superlichtset einschalten lässt, wenn Stand- oder Fahrlicht bereits eingeschaltet sind.

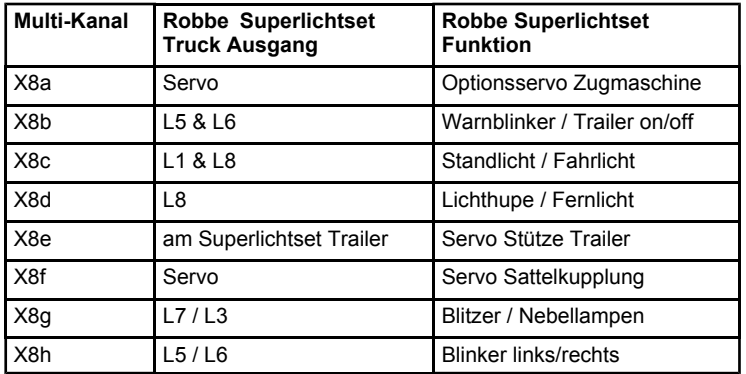

## <span id="page-41-0"></span>**15. ScaleART Truck Light Board**

Ihr Servonaut Sender ermöglicht mit dem Truck Light Board mehr Flexibilität durch die freie Wahl zwischen verschiedenen Gebertypen und der beliebigen Anordnung der Tasten.

Für einen störungsfreien Betrieb und Modellwechsel empfehlen wir die Stromversorgung im Modell mit einem Servonaut AN40 zu schalten.

- Voreingestellt ist Kanal 8, Multiswitch-Typ Robbe - dies kann nicht geändert werden. Sollte Ihr Truck Light Board auf Kanal 7 am Empfänger gesteckt sein, stecken Sie bitte auf Kanal 8 um.
- Mit dem linken Ebenenumschalter blenden Sie die Funktionen für den Auflieger ein.
- Die meisten der Lichtfunktionen haben bereits im Light Board eine Memory-Funktion. Für die entsprechenden Geber ist deshalb der Typ [Normal] eingestellt und sollte nicht geändert werden.
- Soll der Blinker mit der Lenkung automatisch geschaltet werden, nutzen Sie einen Mischer: Wählen Sie die Gebereinstellung für die Lenkung und stellen Sie für die 2. Zuordnung den Servokanal X8h ein.
- Für Servo Auflieger 1 und Servo für die Sattelkupplung ist der Gebertyp [Schalt +-] und damit nur zwei Stellungen

links/rechts voreingestellt. Für das Servo Auflieger 2 ist der Gebertyp [Regler] proportional vorgegeben. Es kann also stufenlos verstellt werden. Alle Gebertypen für diese Servos lassen sich aber nach Bedarf beliebig anpassen.

- Der Geber "Horn/Anlasser" z.B. für ein Servonaut Soundmodul liegt ab Werk auf Servokanal 7.
- Die Tastenbelegung kann leicht mit der Funktion [Menü] > [Sender] > [Gebertausch] angepasst werden.
- Zwei auf einem Tastenpaar nebeneinander liegende Funktionen lassen sich mit [Menü] > [Geber] > [Umkehr] tauschen. Der Beschriftungs-Text muss ggf. angepasst werden.

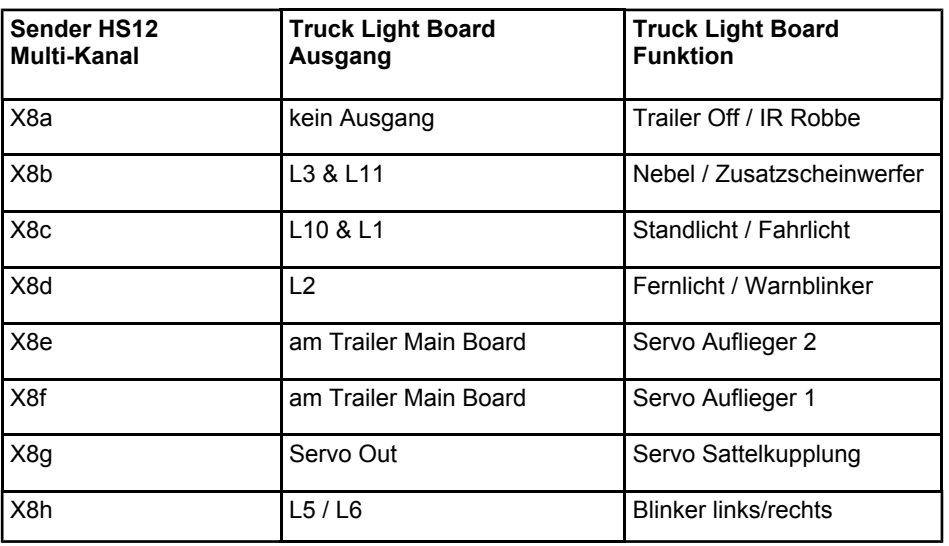

## <span id="page-42-0"></span>**16. Wedico Anlage MF2**

Der Servonaut Sender ermöglicht mit der Anlage MF2 sowohl neue Funktionen wie die automatische Abschaltung des Blinkers, als auch mehr Flexibilität durch die beliebige Anordnung der Tasten.

- Voreingestellt ist Kanal 8, Multiswitch-Typ Robbe - dies kann nicht geändert werden. Sollte Ihre Anlage auf Kanal 7 am Empfänger gesteckt sein, stecken Sie bitte auf Kanal 8 um.
- Mit dem linken Ebenenumschalter blenden Sie die Schaltfunktionen 1 bis 6 ein.
- Die Mehrzahl der Lichtfunktionen hat bereits in der Anlage MF2 eine Memory-Funktion. Für die entsprechenden Geber ist deshalb der Typ [Normal] eingestellt und sollte nicht geändert werden.
- Für die Blinker rechts und links ist der Gebertyp [Impuls] eingestellt, mit 3s. Nach dem Tastendruck bleibt der Blinker also ca. 3s an und geht dann automatisch aus. Die Zeit lässt sich beliebig anpassen. Ist diese Funktion nicht gewünscht, können Sie den Gebertyp auf [Normal] (Blinkt solange Taste gedrückt) oder [Schalt -0+] (erster Tastendruck schaltet Blinker ein, erneuter Druck schaltet aus) ändern.

**Wichtig:** Das Einschalten der Blinker über die Fernsteuerung ist nur möglich, wenn an Klemme 3 der MF2 (siehe Anleitung MF2) keine Impulsleitung zum Lenkkanal angeschlossen ist! Ansonsten erfolgt die Steuerung der Blinker über diese Leitung durch die Lenkung.

- Der Schaltausgang 5 hat eine Doppelfunktion und schaltet auch die IR Sendediode an bzw. aus
- Der Geber [Sattelplatte] liegt ab Werk auf Servokanal 7, auch das können Sie leicht anpassen.
- Die Tastenbelegung lässt sich leicht mit der Funktion [Menü] > [Sender] > [Gebertausch] anpassen.
- Zwei auf einem Tastenpaar nebeneinander liegende Funktionen lassen sich mit [Menü] > [Geber] > [Umkehr] tauschen. Der Beschriftungs-Text muss dann allerdings ggf. angepasst werden.
- Von der Anlage MF2 sind mehrere Varianten im Umlauf. Der Sender HS12 bildet lediglich einen Multiswitch nach die genaue Funktion der einzelnen Multikanäle entnehmen sie bitte der Anleitung zu Ihrer Anlage MF.

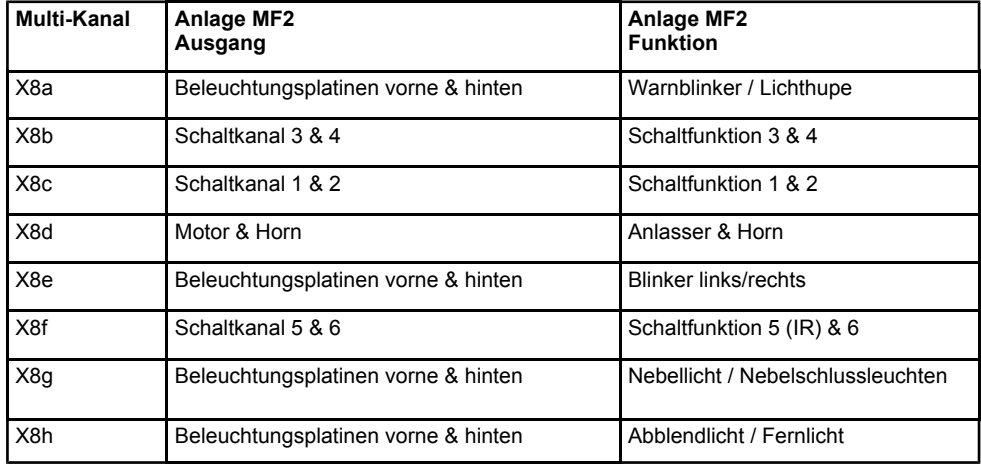

## <span id="page-43-0"></span>**17. Betrieb mit Multiswitch Decodern**

Ihr Servonaut Sender **unterstützt auf Kanal 7 oder 8 einen Multiswitch-Decoder.** Im Sender sind die Kanäle mit Kleinbuchstaben bezeichnet. Schalten Sie für Kanal 8 die Multiswitch Funktion ein, stehen anstatt des Kanals X8 nun die Kanäle X8a bis X8h zur Verfügung.

Die Multi-Kanäle werden im HS12 soweit möglich wie normale Kanäle behandelt - alle Einstellmöglichkeiten wie Trimmung, Umkehr usw. stehen auch hier zur Verfügung.

Die Zuordnung der Multi-Kanäle bei einigen verschiedenen handelsüblichen Decodern ist aus der Tabelle ersichtlich.

Die meisten Decoder reagieren etwas verzögert, so sind auch die Servo-Bewegungen zeitversetzt. Sie müssen also ggf. die Tasten etwas länger drücken, um eine Funktion auszulösen.

Wenn Sie eine Lichtanlage mit Multi-Decoder verwenden, für die keine Vorlage im Sender existiert, empfehlen wir Ihnen, eine andere Vorlage zu verwenden und anzupassen. Das ist einfacher, als alle Tastenbezeichnungen neu einzugeben.

In den meisten Fällen müssen Sie nur den Geber an Ihre Lichtanlage anpassen. Setzen Sie für einen ersten Funktionstest den Geber-Typ auf [Normal].

Der Servonaut Decoder MD10 bietet als Besonderheit eine universelle Kombination aus Schalt- und Servoausgängen.

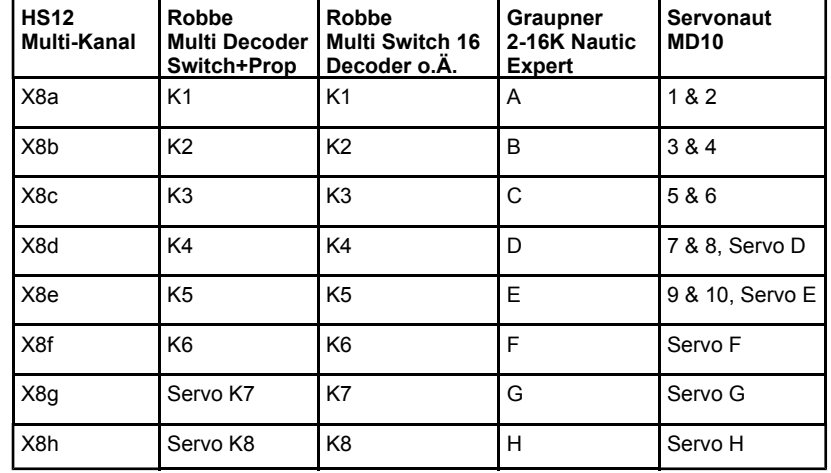

## <span id="page-44-0"></span>**18. Tipps zum Empfängereinbau**

Der 2,4GHz-Modellfunk ist von Haus aus besonders störsicher, trotzdem gilt: Damit es selbst unter schwierigen Bedingungen etwa auf Veranstaltungen mit vielen Sendern - keine Störungen gibt, lohnt es sich, einige Tipps zum optimalen Einbau des Empfängers zu beachten:

- Für einen optimalen Empfang sollten die letzten **drei Zentimeter der Empfänger-Antenne senkrecht nach oben** zeigen und von Metallteilen sowie Kabeln so weit wie möglich entfernt sein.
- Bei einem Modell mit Metall-Fahrerhaus empfehlen wir, die letzten drei Zentimeter der **Antenne durch eine Bohrung nach draußen** zu verlegen oder sie zumindest in der Mitte des Fahrerhauses zu platzieren.
- Das gesamte **Antennenkabel darf nicht geknickt werden**. Beim Verlegen am besten in einem Bogen um Ecken verlegen, nicht scharf biegen.
- Bei **Schiffen** hängt die maximale Reichweite davon ab, wie hoch über dem Wasserspiegel die Antenne montiert ist. **Je höher, desto besser die Reichweite.** Verlegen Sie die Antenne aber nicht an einem Metall- oder Carbon-Mast, sondern besser in einem speziellen Kunststoff-Röhrchen.

• Ist der Empfänger nach Anleitung mit dem Fahrakku verbunden, um die Akkuspannung messen zu können, kann er im Betrieb (besonders bei 12 Volt) warm werden. Der **Empfänger sollte deshalb nicht in Schaumstoff gewickelt** werden. Prüfen Sie bei einer Testfahrt die Hitzeentwicklung und sorgen Sie eventuell für Luftzirkulation.

## <span id="page-45-0"></span>**19. Tipps zum Einbau von Fahrtreglern und Lichtanlagen**

- **Leistungskabel** zu Akku, Motoren und Lautsprechern **immer paarweise verlegen** - also Hin- und Rückleiter, bzw. + und -, am besten verdrillt direkt nebeneinander.
- **Servo- und Steuerkabel von den Leistungskabeln getrennt verlegen**, sonst können Störungen auftreten.
- Verwenden Sie nur **entstörte Motoren**. Servonaut-Motoren liefern wir grundsätzlich entstört oder mit entsprechendem Zubehör zum Entstören.
- Einige Module werden im Betrieb warm und sollten deshalb **nicht in Schaumstoff gewickelt** werden. Prüfen Sie bei einer Testfahrt die Hitzeentwicklung und sorgen Sie eventuell für Luftzirkulation.

## <span id="page-46-0"></span>**20. Tipps & Tricks**

#### **Einstellen der Kreuzknüppel**

#### **Knüppel-Länge:**

Kontermutter festhalten, Knüppel-Kopf nach links und auf die gewünschte Höhe drehen. Die Kontermutter handfest nach links gegenschrauben.

#### **Feder, Federkraft, Bremse und Ratsche:**

Das Gehäuse öffnen. Dazu die sechs Schrauben am Gehäuse lösen.

Rückseite abnehmen. Dazu ein Tipp: In der Mitte hat die Rückseite oben und unten Nasen, die in der Vorderseite eingerastet sind. Eventuell ein dünnes Werkzeug in den kleinen Spalt zwischen Gehäuse und Rückseite stecken und diese leicht anheben.

Für jeden Knüppel einzeln einzustellen (Position gleich, nicht spiegelverkehrt):

Ratsche: Linke Bremsfeder runterdrücken und festschrauben = Knüppel rastet

Bremse: Rechte Bremsfeder runterdrücken und festschrauben = bremst

Feder: Schraube nach rechts = keine Rückfederung, nach links = federt

Federkraft: Stärke der Federung, Schraube nach rechts = stärker gefedert

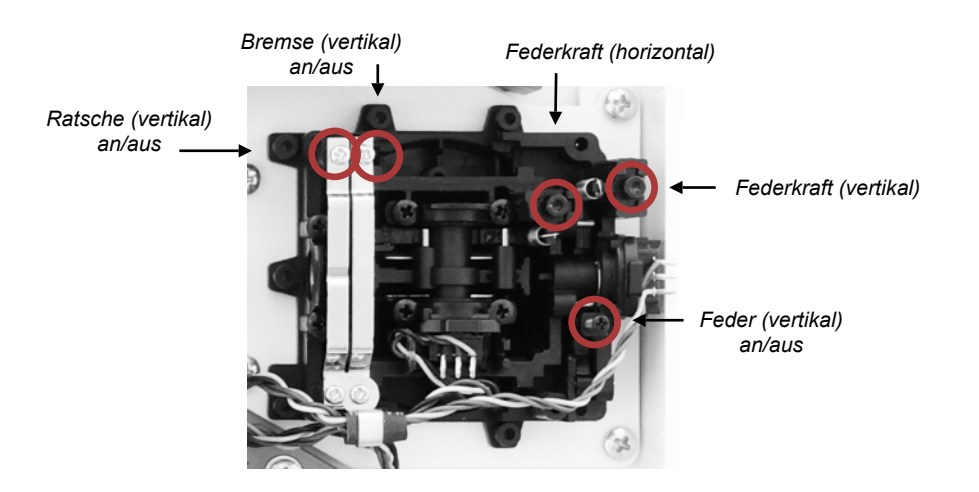

## <span id="page-47-0"></span>**21. SD-Karte**

## **[Menü]** > **[1v2]** > **[SD-Karte]**

Ein SD-Kartenslot befindet sich im Sendergehäuse (SD-Karte ist im Lieferumfang enhalten).

Die SD-Karte hat zwei Funktionen:

- Per SD-Karte können spätere Software-Updates in Ihren Sender geladen werden. Eine Anleitung erhalten Sie zusammen mit dem jeweiligen Update.
- Außerdem lassen sich Modelle und die Sendereinstellungen auf der SD-Karte sichern und von dieser wieder laden.

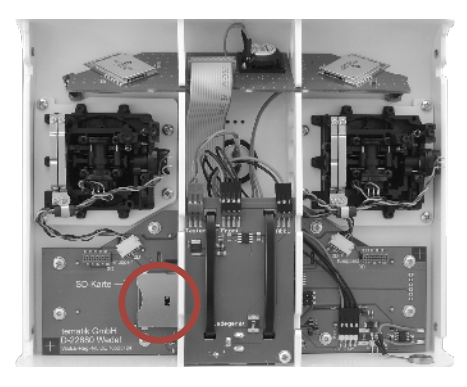

*SD-Kartenslot im Sender*

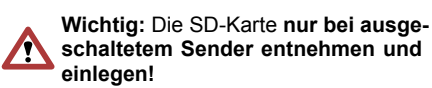

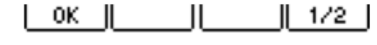

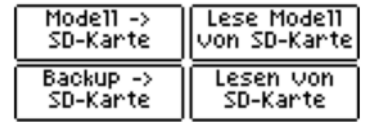

### **[Backup -> SD-Karte]**

Führt eine Komplettsicherung auf die SD-Karte durch. In dieser Komplettsicherung sind neben allen auf dem Sender gespreicherten Modellen auch Sendereinstellungen selbst enthalten. **Es kann immer nur eine Komplettsicherung auf der SD-Karte existieren. Eine bereits vorhandene Sicherung wird überschrieben.**

### **[Lesen von SD-Karte]**

Lädt eine Komplettsicherung von der SD-Karte. Dieser Schritt sollte nur nach Rücksprache erfolgen. In jedem Fall ist darauf zu achten, dass keine Komplettsicherung eines anderen Senders geladen wird.

## **[Modell -> SD-Karte]**

Sichert ein einzelnes Modell auf die SD-Karte. Nach dem Druck der Taste wird dazu eine Liste der Modelle angezeigt. Die gesicherten Modelle können dann auch auf einen anderen HS12 geladen werden. Als Dateiname werden beim Sichern die ersten acht Buchstaben/Zahlen des Modellnamens

benutzt. Dabei werden Leerzeichen entfernt und alle Sonderzeichen in Unterstriche '\_' umgewandelt. Außerdem werden alle Kleinbuchstaben in Großbuchstaben konvertiert. Zwei Modelle mit den Namen "Gmk 4001" und "GMK4001" werden also beide auf der SD-Karte als "GMK4001" abgespeichert. Darauf ist besonders zu achten, da eine bereits existierende Sicherung mit gleichem Namen auf der SD-Karte überschrieben wird.

### **[Lese Modell von SD-Karte]**

Liest ein Modell von der SD-Karte. Nach dem Druck der Taste wird dazu eine Liste mit den Modellen angezeigt, die auf der SD-Karte gespeichert sind. Dabei wird der Dateiname angezeigt, der sich ggf. vom<br>Modellnamen unterscheidet (siehe unterscheidet Hinweise im Abschnitt [Modell -> SD-Karte]). Durch Druck der entsprechenden Taste wird dieses Modell in den Sender geladen. Dazu kann im nächsten Schritt gewählt werden, ob durch das Laden ein bestehendes Modell überschrieben werden soll.

Soll kein Modell überschrieben werden, wird ein neues Modell mit einer noch nicht vergebenen Modellnummer angelegt, sofern noch keine 15 Modelle im Sender gespeichert sind. Sind bereits 15 Modelle im Sender angelegt, kann das Modell nicht von der SD-Karte geladen werden.

Soll ein bestehendes Modell überschrieben werden, kann im nächsten Schritt das zu überschreibende Modell aus einer Liste

ausgewählt werden. In der Liste wird zur besseren Übersicht auch die Nummer des Modells vor dem Namen angezeigt. Es findet beim Überschreiben keine Prüfung statt, Sie können also jedes beliebige Modell überschreiben.

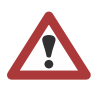

**Achtung:** Wird das Modell in einen anderen Sender geladen, bleibt der Empfängerdatensatz des überschriebenen Modells erhalten. Die

Bindung zum bisherigen Modell bleibt also erhalten. Handelt es sich um ein anderes Modell, sollte im nächsten Schritt unbedingt die Bindung zum Empfänger neu hergestellt werden, um Fehlfunktionen zu vermeiden.

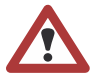

**Achtung:** Wird das Modell in den Sender geladen, mit dem es erstellt wurde und dabei ein anderer Modellspeicher (andere

Modellnummer) überschrieben, sollte der Empfänger unbedingt neu gebunden werden<sup>.</sup>

Nützlich ist das Überschreibens vor allem für Sender, die als Zweitsender auf einen neueren Empfänger gebunden sind. Dadurch muss beim Kopieren von geänderten Einstellungen vom Erst- auf den Zweitsender das Modell nicht neu gebunden werden.

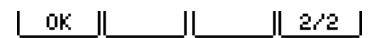

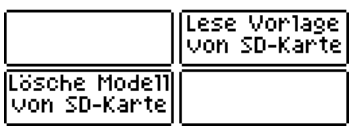

#### **[Lese Vorlage von SD-Karte** (Seite 2)**]**

Über diesen Menüpunkt können neue von ServoNaut nach der Auslieferung des HS12 erstellte Vorlagen für die Lichtanlagen in den Sender geladen werden. Diese stehen dann beim Anlegen eines Modells unter [Lichtanlage] (siehe Seite 17) zur Verfügung.

#### **[Lösche Modell von SD-Karte** (Seite 2)**]**

Über diesen Menüpunkt können Modelldateien auf der SD-Karte direkt im Sender gelöscht werden. Es lassen sich auch vom HS12 erzeugte Dateien löschen, die von einem PC nicht gelöscht werden können (kann vor allem bei Dateien, die mit Sendersoftware vor Version 2.3 erzeugt wurden, vorkommen).

## <span id="page-49-0"></span>**22. Software-Update**

Wenn Sie von Servonaut eine offizielle neue Software-Version für den HS12 erhalten haben, können Sie das Update wie folgend beschrieben durchführen.

Wichtig: Stellen Sie vor dem Update sicher, dass Ihr **Sender ausreichend geladen** ist. Über die gelbe Menütaste [Info] können Sie den Ladestand abrufen.

### **Verfahren Sie wie folgt:**

- Schalten Sie den Sender ab.
- Öffnen Sie das Gehäuse. Tipp: In der Mitte hat die Rückseite Nasen, die in der Vorderseite eingerastet sind. Bei Bedarf können Sie ein dünnes Werkzeug in den kleinen Spalt zwischen Gehäuse und Rückseite stecken und diese leicht anheben.
- Wenn eine SD-Karte eingesetzt war, entnehmen Sie diese und kopieren das Update an ihrem PC darauf.

Stellen Sie sicher, dass die verwendete SD-Karte nicht schreibgeschützt ist (Lock-Schieber an der Seite). Stecken Sie die SD-Karte in den Kartenslot, mit den Kontakten nach unten. Die Karte rastet ein.

- Halten Sie die rote und grüne Menütaste gleichzeitig gedrückt und schalten dabei den Sender ein.
- Ihr Sender zeigt im Display den Hinweis an:

*Update: Datei gefunden! Prüfe Datei…*

gefolgt von:

*Update läuft. Bitte warten!*

Wichtig: Jetzt den Sender nicht ausschalten.

• Erscheint der Hinweis

*Update: Fertig. Sender abschalten.*

ist das Update abgeschlossen und Sie können den Sender aus- und wieder einschalten.

• Sie können die SD-Karte im Sender belassen oder wieder Ihre zuvor genutzte Karte einsetzen.

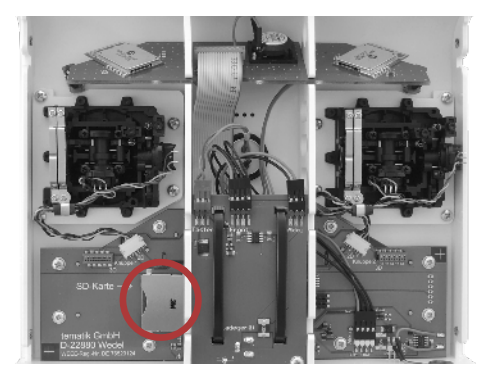

*SD-Kartenslot im Sender*

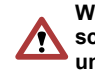

**Wichtig:** Die SD-Karte **nur bei ausgeschaltetem Sender entnehmen und einlegen!**

## <span id="page-50-0"></span>**23. Umrüsten auf 3D-Knüppel**

Als Zubehör zu Ihrem HS12 ist ein Umrüstset aus zwei 3D-Sticks mit Taster erhältlich: das Zwo4StickSet3D. Die 3D-Knüppel empfehlen sich durch die zusätzliche Drehachse **besonders für die Steuerung von Baumaschinen.**

Hinweis: **Die Drucktasten** auf den Knüppeln **dienen als Ebenen-Umschalter.**

Das Umrüsten geht leicht von der Hand, ohne Löten. Wie genau sich die 3D-Knüppel einbauen lassen entnehmen Sie bitte der Anleitung, die dem Umrüstsatz beiliegt.

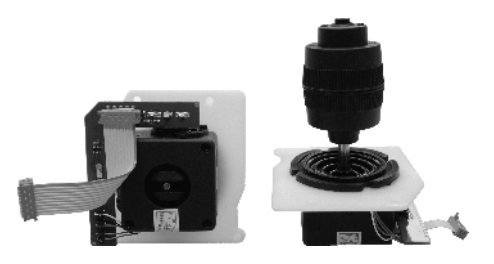

*Als Zubehör erhältlich: Zwo4StickSet3D*

## <span id="page-51-0"></span>**24. Fehlersuche**

#### **Der Sender lässt sich nicht einschalten?**

Überprüfen Sie den Akku und laden ihn, falls nötig. Überprüfen Sie zu Anfang des Ladevorgangs, ob der Sender eingeschaltet ist. Schalten Sie ihn dann für den Ladevorgang aus.

#### **Die Servos im Modell reagieren nicht?**

Drücken Sie die rote Taste [Modell] und überprüfen Sie, ob das Modell angezeigt wird. Wird das Modell nicht angezeigt, überprüfen Sie die Empfängerspannung im Modell und die Steckbrücken am Empfänger. Wird das Modell angezeigt, drücken Sie die entsprechende Taste am Sender, um es zu aktivieren. Reagieren die Servos dann immer noch nicht, überprüfen Sie, ob die Servokanäle überhaupt einem Geber zugeordnet sind*. Siehe Kapitel Schnellstart auf Seite 11*

#### **Sie haben Gebereinstellungen geändert, aber die erwartete Reaktion bleibt aus?**

Überprüfen Sie im Gebermenü, ob versehentlich dem Geber mehrmals der selbe Servokanal zugeordnet ist. Löschen Sie diese Mehrfachzuordnung.

#### **Multiswitch-Decoder oder Multiswitch-Lichtanlage reagieren nicht korrekt?**

Denken Sie daran, dass nach dem Aktivieren eines Multiswitch auf Kanal 7 oder 8 der Empfänger erst einmal neu gebunden werden muss. *Siehe Kapitel Menü Empfänger ab Seite 23.*

Einige Decoder und Lichtanlagen prüfen nur kurz nach dem Einschalten des Modells, ob ein korrektes Signal vorliegt. Stecken Sie deshalb falls erforderlich die Kanäle am Empfänger nur bei abgeschaltetem Modell um. Wenn Sie Einstellungen im Multiswitch-Menü geändert haben, sollten Sie das Modell immer aus- und wieder einschalten.

#### **Der Empfänger will nicht binden?**

Zum Binden muss eine Steckbrücke am Empfänger entfernt bzw. umgesteckt werden, genaue Informationen entnehmen Sie bitte der Anleitung des jeweiligen Empfängers.

#### **Die Servos auf Kanal 7 oder 8 zucken und funktionieren nicht wie erwartet?**

Überprüfen Sie im Multiswitch-Menü, ob nicht versehentlich die Multiswitch-Funktion aktiviert wurde. Denken Sie daran, dass Änderungen erst nach dem erneuten Binden vom Empfänger übernommen werden. Sollten Sie nicht sicher sein, ob der Empfänger mit den aktuellen MultiswitchEinstellungen schon gebunden wurde, binden sie ihn erneut.

#### **Der angeschlossene Fahrtregler mit Einlernfunktion reagiert nicht wie erwartet?**

Bei Fahrtreglern, die eine (automatische) Einlernfunktion haben, muss sichergestellt sein, dass dem Kanal, an dem der Fahrtregler angeschlossen ist, ein Geber zugeordnet ist.

#### **Beim Einschalten wird die Meldung "Abgleichwerte konnten nicht geladen werden. Bitte neu abgleichen." angezeigt.**

Diese Meldung wird angezeigt, wenn die 3D-Stick-Einstellung (aktivieren oder deaktivieren) geändert wurde ohne einen neuen Knüppelabgleich durchzuführen.

Prüfen Sie zunächst ob die Einstellung '3D-Stick' korrekt ist (Zu finden unter [Menü] > [Sender] > [3D Stick]). Sollte die Einstellung korrekt sein, müssen Sie einen neuen Geberabgleich durchführen. Dieser ist in der<br>Umrüstanleitung des 3D-Stick-Sets Umrüstanleitung beschrieben.

## <span id="page-52-0"></span>**25. Glossar**

#### **Geber**

Der Begriff Geber steht für alle Eingabemöglichkeiten am Sender, mit denen sich das Modell steuern lässt - von den Kreuzknüppeln bis zu den Funktionstasten (nicht die Ebenen-Umschalter).

#### **Mode (Belegung der Steuerknüppel anpassen)**

Die Belegung der Geber und der Kanäle am Empfänger ist beim Zwo4-Sender vollkommen frei wählbar. Für einen schnellen Wechsel der Knüppelbelegung können Sie die Funktion [Menü] > [Sender] > [Gebertausch] verwenden. Diese Funktion erlaubt sogar den Tausch aller Geber untereinander, also auch den Tausch einer Kreuzknüppel-Funktion Funktionstasten-Paar.

#### **Dual-Rate (Steuerweg-Umschaltung)**

Sollen die Steuerwege eines Gebers umschaltbar sein, kann auch das über die Ebenen-Umschaltung Möglichkeiten gehen dann weit darüber hinaus, da alle Einstellungen und auch eventuelle Mischfunktionen umgeschaltet werden können. *Siehe Kapitel Tipps&Tricks und Kapitel Mischer*

#### **Reset (Änderungen rückgängig machen)**

Mit der roten Taste [Reset] können Sie auf allen Seiten der Geber- und Kanalmenüs die Einstellungen der jeweiligen Seite auf die Werkseinstellung zurücksetzen bzw. löschen.

Bei den Geber-Ausgängen setzt [Reset] zunächst die eingestellten Werte zurück. Sind die Werte zurückgesetzt, löscht ein erneuter Druck auf [Reset] dann auch die Kanalzuordnung für den jeweiligen Geber-Ausgang.

Bei den Servokanälen setzt [Reset] zunächst die eingestellten Werte zurück. Sind die Werte zurückgesetzt, setzt ein erneuter Druck auf [Reset] den Kanaltyp auf [Servo] und stellt alle Werte für diesen Kanal zurück.

#### **Umkehr/Reverse (Richtungsumkehr von Geber oder Kanal)**

Die Richtung, in der ein Geber auf z.B. einen Servo wirkt, können Sie an mehreren Stellen umdrehen. Wählen Sie [Umkehr] beim Geber, wirkt diese Einstellung auf alle mit dem Geber verbundenen Servokanäle. Wählen Sie [Umkehr] beim Servokanal, beschränkt sich die Wirkung natürlich nur auf diesen einen Kanal. Es ist auch möglich, durch Verstellen der Werte für [Links/Unten] und [Rechts/Oben] die Drehrichtung zu tauschen.

**Tipp:** Stellen Sie schon beim Servokanal die Wirkrichtung so ein, dass die Richtung/Funktion der Bezeichnung<br>
ILinks/Untenl bzw. IRechts/Obenl [Rechts/Oben] entspricht. Dann muss beim Geber die Einstellung nicht mehr verändert werden.

#### **Expo (Steuercharakteristik der Kreuzknüppel verändern)**

Diese Funktion steht nur für die Kreuzknüppel zur Verfügung und nicht für alle Gebertypen. Ein negativer Expo-Wert verringert die Wirkung kleiner Ausschläge und erlaubt so feinfühligeres Steuern, sinnvoll z.B. für eine Lenkung. Ein positiver Wert dagegen vergrößert die Wirkung von kleinen Ausschlägen. Dabei bleibt in beiden Fällen der Vollausschlag erhalten. Bei einem Gebertausch mit einem Funktionstasten-Paar verschwindet die Expo-Einstellung aus dem Geber-Menü und wird nicht mehr berücksichtigt, geht aber auch nicht verloren. Werden die Geber zurückgetauscht, ist auch die Expo-Einstellung wiederhergestellt und aktiv.

#### **Trimmung (Mittelstellung der Geber justieren)**

Die Trimmung, also das Einstellen der Mittelstellung für die Kreuzknüppel-Kanäle, wird im Funktionsmodellbau wesentlich seltener benötigt als im Flugmodellbau. Deshalb werden für die Trimmung ebenfalls die Funktionstasten benutzt. Siehe [Menü] > [Trimmung]. Eine elegante Alternative ist die Verwendung von einem Funktionstasten-Paar oder der zweiten Ebene eines Kreuzknüppels. *Siehe Kapitel Tipps&Tricks*

#### **Mischer**

Während Flugmodell-Sender eine Vielzahl vordefinierter Spezial-Mischer besitzen (die allesamt für Funktionsmodelle kaum brauchbar sind) wurde im Zwo4-Sender ein universelles und besonders übersichtliches Konzept umgesetzt. Jeder Geber kann auf bis zu drei Servokanäle einwirken - ein Servokanal kann von beliebig vielen Gebern gesteuert werden. Alle nötigen Einstellungen dazu sind bei den Gebern schon vorbereitet, ein spezielles Mischer-Menü gibt es deshalb nicht. *Siehe Beispiele im Kapitel Mischer*

#### **Geber-Filter**

Mit dem Filter kann die Reaktionsgeschwindigkeit eines Gebers verändert werden. Bei einem Geber-Ausschlag läuft der Wert erst schnell, dann immer langsamer bis zum Endwert.

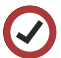

**Tipp:** Filterwerte um 1,0 sind ideal für eine realistische Fahrzeug-Lenkung.

#### **Servo-Geschwindigkeit**

Die Geschwindigkeit gibt die Laufzeit eines Servos von 0 bis 100% Ausschlag an. Bei einer sehr niedrig eingestellten Geschwindigkeit von 0,0s oder 0,1s hängt die tatsäch-Geschwindigkeit von Stellgeschwindigkeit des Servos ab, er läuft so schnell er kann. Bei größeren Werten entspricht die Angabe in Sekunden in etwa der tatsächlichen Stellgeschwindigkeit. Das Servo läuft hier mit konstanter Geschwindigkeit und nicht wie bei der Filterfunktion der Geber erst schnell, dann immer langsamer werdend.

#### **EPA End Point Adjustment (Servo-Vollausschlag begrenzen)**

Der maximal zulässige Ausschlag eines Servos (oder des Signals an z.B. einen Fahrtregler) wird im Servokanal-Menü eingestellt. Er soll etwa verhindern, dass ein Servo an einen mechanischen Anschlag läuft und dadurch überlastet wird. Die Werte für [Links/Unten] und [Rechts/Oben] sind im Bereich von -150% bis +150% einstellbar (Sonderfall Pumpe: Hier sind die Werte abweichend). Die Werte verändern und begrenzen den Ausschlag, bei einem Geber-Wert von 100% wird immer der hier vorgegebene Maximal-Ausschlag erreicht. Dieser wird auch dann nicht überschritten, wenn die Summe mehrerer Geber für diesen Kanal größer ist als 100%.

**Tipp:** Immer zunächst die Mechanik justieren, dann nur kleinere Korrekturen mit dem Sender durchführen. Falls hier Werte unter 80% für ein Servo nötig

werden, ist es sicherlich sinnvoll, die Anlenkung zu überdenken und das Gestänge am Servo weiter innen einzuhängen. Macht der Ausschlag nur in eine Richtung Probleme, können Sie das Ruderhorn auch etwas montieren. verschenken Sie unnötig Drehmoment bzw. Kraft!

#### **Travel adjust (Geber-Ausschläge begrenzen)**

Jeder Geber hat drei Ausgänge, kann also auf drei Servokanäle wirken. Der Ausschlag ist für diese Ausgänge von -100% bis +100% für links und rechts getrennt einstellbar. Mit 100% wird der beim Servokanal angegebene Vollausschlag erreicht. Solange ein Geber auf nur einen Servokanal wirkt, ist es sinnvoll beim Geber die +-100% zu lassen und die Einstellungen beim Servokanal vorzunehmen. Dort können Sie den Servo-Ausschlag dann auch auf über 100% vergrößern.

#### **Totzone**

Bestimmt die Größe des Bereichs um die Mittelstellung der Kreuzknüppel, in dem der Geberwert auf 0% bleibt, also nicht reagiert.

#### **Ventilspiel-Kompensation [Spielkomp.]**

Hydraulik-Ventile brauchen oft einen gewissen Ausschlag, bis sie reagieren. Die Spielkompensation sorgt dafür, dass die Hydraulik-Ventile schon bei kleinen Knüppelausschlägen ansprechen.

<span id="page-54-0"></span>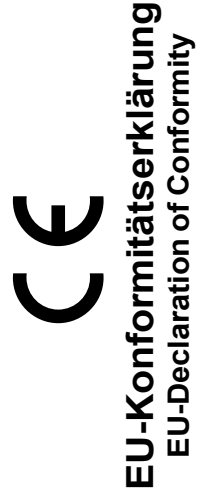

Die Firma<br><sub>The company</sub> The company **tematik GmbH** Feldstraße 143

D-22880 Wedel (Holst.) D-22880 Wedel (Holst.)

bestätigt hiermit, dass das folgende Gerät bestätigt hiermit, dass das folgende Gerät hereby comfirms that the following device hereby comfirms that the following device Handsender ServoNaut Zwo4 HS12 **Artikelbezeichnung:** Handsender ServoNaut **Zwo4 HS12** Artikelbezeichnung: Article description: Article description:

**Geräteklasse:** 1 Geräteklasse:

Equipment class: Equipment class:

den im folgenden angegebenen einschlägigen Bestimmungen entspricht<br>comples with the relevant provisions mentioned below den im folgenden angegebenen einschlägigen Bestimmungen entspricht complies with the relevant provisions mentioned below

Elektromagnetische Verträglichkeit (EMV) - 2014/30/EU Elektromagnetische Verträglichkeit (EMV) – **2014/30/EU** Electromagnetic compatibility (EMC) Electromagnetic compatibility (EMC)

Harmonisierte EN-Normen Harmonisierte EN-Normen Harmonised EN-standards Harmonised EN-standards EN 301 489-1 V2.1.1:2016 EN 301 489-1 V2.1.1:2016 EN 301 489-17 V3.1.1:2016 EN 301 489-17 V3.1.1:2016

- RED 2014/53/EU Funkanlagen – **RED 2014/53/EU** Funkanlagen Radio Equipment Radio Equipment

Harmonisierte EN-Normen<br><sub>Harmonised EN-standards</sub> Harmonisierte EN-Normen Harmonised EN-standards

EN 300 328 V2.1.1:2016 EN 300 328 V2.1.1:2016  ${\sf Interschrift}/\operatorname{Signature}$  (Dipl.Ing. Jörg Völker) Unterschrift / Signature

J. N.R.

(Dipl.Ing. Jörg Völker)

Position:

Geschäftsführer / Managing Director

<span id="page-55-0"></span>Es gelten die zum Zeitpunkt des Kaufs gültigen gesetzlichen Bestimmungen zur Gewährleistung. Vorausgesetzt ist der bestimmungsgemäße Gebrauch im nichtgewerblichen Bereich. Schäden durch unsachgemäße Behandlung wie fehlerhafter Anschluss eines Akkus oder durch Wasser sind ausgeschlossen, Eingriffe und Veränderungen lassen den Gewährleistungsanspruch ebenfalls verfallen. Unsere Haftung bleibt in jedem Fall auf den Kaufpreis beschränkt. Die Haftung für Folgeschäden ist ausgeschlossen.

Technische Änderungen vorbehalten. Für Fehler oder Unvollständigkeiten übernehmen wir keine Haftung. "Servonaut" ist eine eingetragene Marke der tematik GmbH. Alle weiteren Produktnamen, Warenzeichen und Firmennamen sind Eigentum ihres jeweiligen Besitzers.

tematik GmbH - Servonaut WEEE-Reg.-Nr. DE76523124

Stand 01/2022

Software-Version 2.3

Ein wichtiger Hinweis zum Umweltschutz: Elektro- und Elektronik-Altgeräte gehören nicht in den Hausmüll!

Im Zusammenhang mit dem Vertrieb von Batterien und Akkus sind wir als Händler bzw. Hersteller gemäß Batterieverordnung verpflichtet, Sie als Verbraucher auf folgendes hinzuweisen:

Sie sind gesetzlich verpflichtet, Batterien und Akkus sachgerecht zu entsorgen. Sie können diese nach Gebrauch an uns zurücksenden oder in einer kommunalen Sammelstelle oder auch im Handel vor Ort zurückgeben. Schadstoffhaltige Batterien sind mit einem Zeichen, bestehend aus einer durchgestrichenen Mülltonne und dem chemischen Symbol (Cd, Hg oder Pb) des für die Einstufung als schadstoffhaltig ausschlaggebenden Schwermetalls versehen.

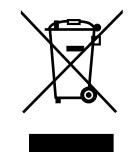

## **Ihre Notizen**

## <span id="page-57-0"></span>**Ihre Notizen**

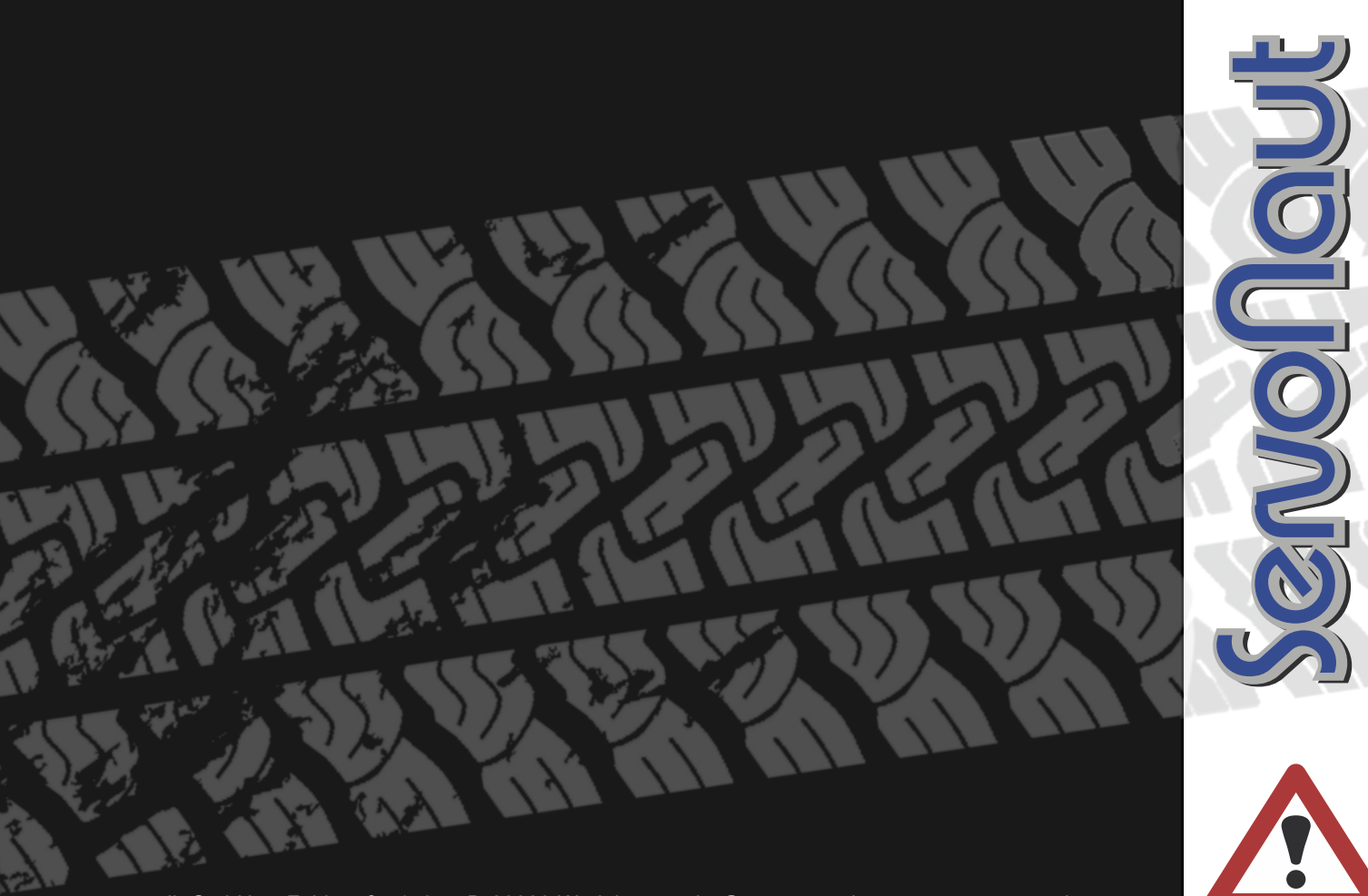

tematik GmbH • Feldstraße 143 • D-22880 Wedel • sender@servonaut.de • www.servonaut.de